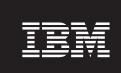

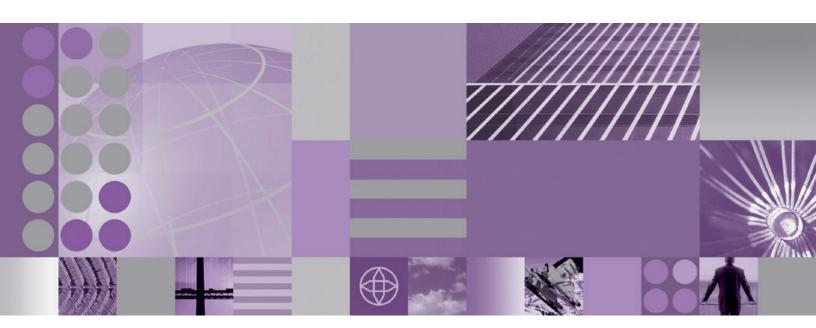

WebSphere Studio Application Monitor Messages and Codes

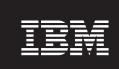

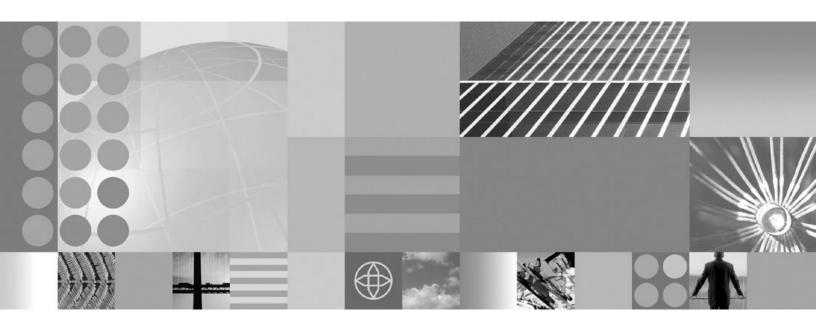

**WebSphere Studio Application Monitor Messages and Codes** 

# **Note:**Before using this information and the product it supports, read the information in"Notices" on page 57.

#### Ninth Edition (April 2005)

This edition applies to WebSphere Studio Application Monitor (product number 5697-J18) and to all subsequent releases and modifications until otherwise indicated in new editions.

You can order publications through your IBM representative or the IBM branch office serving your locality. When you send information to IBM, you grant IBM a nonexclusive right to use or distribute the information in any way it believes appropriate without incurring any obligation to you.

Licensed Materials - Property of IBM. WebSphere Studio Application Monitor (program number 5697-J18).

#### © Copyright, IBM Corp. 2005 All Rights Reserved.

US Government User Restricted by GSA ADP Schedule Contract with IBM Corp.

IBM, the IBM logo, and WebSphere are trademarks of IBM Corp. in the U.S., other countries, or both.

### © Copyright International Business Machines Corporation 2005. All rights reserved.

US Government Users Restricted Rights – Use, duplication or disclosure restricted by GSA ADP Schedule Contract with IBM Corp.

## Contents

| About this book                                  | . V        |
|--------------------------------------------------|------------|
| Where to find more information                   | . v        |
| Publications                                     | . v        |
| Accessing publications online                    | . v        |
| Ordering publications                            |            |
| Accessibility                                    | . 17       |
| Tivoli technical training                        |            |
|                                                  | . V        |
|                                                  |            |
| Conventions used in this guide                   |            |
| Typeface conventions                             |            |
| Operating system-dependent variables and paths   | . V1       |
| Chapter 1. CICS Data Collector Component         | . 1        |
| Observation O. 1840 Posts Ostloston Osman annual | _          |
| Chapter 2. IMS Data Collector Component          |            |
| IMS Data Collector Trace Messages                | . 11       |
| Chapter 3. Data Collector Component              | 17         |
| Chapter 4. Kernel Component (CYNK)               | 45         |
| Chapter 4. Kerner Component (CTNK)               | 43         |
| Chapter 5. Common Services Address Space (CYNS)  | 45         |
|                                                  | -          |
| Support Information                              | 53         |
| Searching knowledge bases                        |            |
| Searching the information center                 |            |
| Searching the Internet                           |            |
| Obtaining fixes                                  | . 53       |
| Receiving weekly support updates                 | . 54       |
| Contacting IBM Software Support                  | . 54       |
| Determining the business impact                  | . 55       |
| Describing problems and gathering information    | . 56       |
| Submitting problems                              | . 56       |
| Nationa                                          | 57         |
| Notices                                          | 3 <i>1</i> |
|                                                  | . 59       |
| Trademarks                                       |            |
| Index                                            | 61         |

© Copyright IBM Corp. 2005

## **Preface**

#### About this book

This book is the Messages and Codes Guide for WebSphere Studio Application Monitor (Application Monitor). It contains information about messages and codes you may receive during the operation of Application Monitor and the CICS® Data Collector.

#### Who should read this book

Anyone using the Application Monitor or CICS Data Collector and experiencing an error.

#### Where to find more information

The following list shows the books in the Application Monitor library:

- WebSphere Studio Application Monitor User's Guide contains instructions and user information for the Application Monitor.
- WebSphere Studio Application Monitor Operator's Guide contains information about the operation of Application Monitor and the common services address space.
- WebSphere Studio Application Monitor Installation and Customization Guide contains instructions on installing user's exits and customizing the Application Monitor.
- WebSphere Studio Application Monitor for CICS Data Collector Product Guide contains information about the installation, configuration and use of the Application Monitor CICS Data Collector.
- WebSphere Studio Application Monitor for IMS Data Collector Product Guide contains information about the installation, configuration and use of the Application Monitor IMS Data Collector
- WebSphere Studio Application Monitor Messages and Codes contains information about messages and codes generated by the Application Monitor.
- WebSphere Studio Application Monitor Program Directory contains complete installation instructions for the Application Monitor Engine.
- WebSphere Studio Application Monitor Program Directory for the CICS Data Collector contains complete installation instructions for the Application Monitor CICS Data Collector Engine.
- WebSphere Studio Application Monitor Program Directory for the IMS Data Collector contains complete installation instructions for the Application Monitor IMS Data Collector Engine.
- WebSphere Studio Application Monitor® has an online help system that describes all of the commands and dialogs available from its graphical user interface.

#### **Publications**

This section describes how to access Tivoli publications online and how to order Tivoli publications.

 $\mathbf{v}$ 

## Accessing publications online

The documentation CD contains the publications that are in the product library. The format of the publications is PDF, HTML, or both. Refer to the readme file on the CD for instructions on how to access the documentation.

The product CD contains the publications that are in the product library. The format of the publications is PDF, HTML, or both. To access the publications using a Web browser, open the infocenter.html file. The file is in the appropriate publications directory on the product CD.

IBM posts publications for this and all other Tivoli products, as they become available and whenever they are updated, to the Tivoli software information center Web site. Access the Tivoli software information center by first going to the Tivoli software library at the following Web address:

http://www.ibm.com/software/tivoli/library/

Scroll down and click the **Product manuals** link. In the Tivoli Technical Product Documents Alphabetical Listing window, click the **WebSphere Studio Application Monitor** link to access the product library at the Tivoli software information center.

**Note:** If you print PDF documents on other than letter-sized paper, set the option in the **File → Print** window that allows Adobe Reader to print letter-sized pages on your local paper.

## **Ordering publications**

You can order many Tivoli publications online at the following Web site:

http://www.elink.ibmlink.ibm.com/public/applications/publications/cgibin/pbi.cgi

You can also order by telephone by calling one of these numbers:

- In the United States: 800-879-2755
- In Canada: 800-426-4968

In other countries, contact your software account representative to order Tivoli publications.

## **Accessibility**

Accessibility features help users with a physical disability, such as restricted mobility or limited vision, to use software products successfully. With this product, you can use assistive technologies to hear and navigate the interface. You can also use the keyboard instead of the mouse to operate all features of the graphical user interface.

For additional information, see the Accessibility Appendix at the end of this book.

## Tivoli technical training

For Tivoli technical training information, refer to the following IBM Tivoli Education Web site:

http://www.ibm.com/software/tivoli/education

## Conventions used in this guide

This guide uses several conventions for special terms and actions, operating system-dependent commands and paths, and margin graphics.

## **Typeface conventions**

This guide uses the following typeface conventions:

#### **Bold**

- Lowercase commands and mixed case commands that are otherwise difficult to distinguish from surrounding text
- Interface controls (check boxes, push buttons, radio buttons, spin buttons, fields, folders, icons, list boxes, items inside list boxes, multicolumn lists, containers, menu choices, menu names, tabs, property sheets), labels (such as **Tip:**, and **Operating system considerations**:)
- · Keywords and parameters in text

#### Italic

- · Words defined in text
- Emphasis of words (words as words)
- New terms in text (except in a definition list)
- Variables and values you must provide

#### Monospace

- Examples and code examples
- File names, programming keywords, and other elements that are difficult to distinguish from surrounding text
- Message text and prompts addressed to the user
- Text that the user must type
- Values for arguments or command options

## Operating system-dependent variables and paths

This guide uses the UNIX convention for specifying environment variables and for directory notation.

When using the Windows command line, replace \$variable with % variable% for environment variables and replace each forward slash (/) with a backslash (\) in directory paths. The names of environment variables are not always the same in Windows and UNIX. For example, %TEMP% in Windows is equivalent to \$tmp in UNIX.

**Note:** If you are using the bash shell on a Windows system, you can use the UNIX conventions.

## **Chapter 1. CICS Data Collector Component**

The following messages relate to module CYNCCMD - Command Agent for CYNC0000 to CYNC0999.

CYNC0001I applid Command Agent SAMC ready.

Explanation: The Data Collector has been started successfully and the Command Agent is ready to take commands.

User Response: None.

CYNC0002E applid INQ MONITOR STATUS error.

Explanation: Error returned from the Data Collector during command processing.

**User Response:** If you receive this error consistently, contact IBM® support.

CYNC0003E applid WAIT EXTERNAL error.

Explanation: Error returned from the Data Collector during command processing.

User Response: If you receive this error consistently, contact IBM support.

CYNC0004E applid INQ TASK TRANPRIORITY error.

Explanation: Error returned from the Data Collector during command processing.

User Response: If you receive this error consistently, contact IBM support.

CYNC0005E applid INQ TASK TRANSACTION error.

**Explanation:** Error returned from the Data Collector during command processing.

User Response: If you receive this error consistently, contact IBM support.

CYNC0006E applid INQ TASK RUNSTATUS error.

**Explanation:** Error returned from the Data Collector during command processing.

User Response: If you receive this error consistently, contact IBM support.

CYNC0007I applid EIBRESP=value EIBRESP2=value.

Explanation: This is an information debugging message check the CICS Application Programmers Reference for

further information.

User Response: None.

CYNC0008E applid SET TASK FORCEPURGE error.

Explanation: Error returned from the Data Collector during command processing.

User Response: If you receive this error consistently, contact IBM support.

CYNC0009E applid SET TASK PRIORITY error.

Explanation: Error returned from the Data Collector during command processing.

**User Response:** If you receive this error consistently, contact IBM support.

© Copyright IBM Corp. 2005

#### CYNC0010E applid CYNCTGA corruption detected.

Explanation: The CICS Data Collector control block has been identified to be corrupted.

User Response: Perform a CICS dump and contact IBM support.

#### CYNC0011E applid Task TTA not found.

**Explanation:** Error returned from the Data Collector during processing. **User Response:** If you receive this error consistently, contact IBM support.

#### CYNC0012E applid Previous command in process.

Explanation: The command you sent is rejected because the current command is still processing.

User Response: Resubmit the command after the current command completes.

#### CYNC0013 I applid Command Agent SAMC stopped.

Explanation: The Command Agent is stopped as a result of the shutdown or disabling of the Data Collector.

User Response: None.

#### CYNC00014E applid INQ TERMINAL START error.

**Explanation:** Error returned from the Data Collector during command processing.

User Response: If you receive this error consistently, contact IBM support.

#### CYNC0015E applid INQ TERMINAL TERMSTATUS error.

Explanation: Error returned from the Data Collector during command processing.

User Response: If you receive this error consistently, contact IBM support.

#### CYNC001 6E applid INQ SYSTEM storage error.

Explanation: Error returned from the Data Collector during command processing.

User Response: If you receive this error consistently, contact IBM support.

#### CYNC0017E applid Null TTANCHOR detected.

Explanation: Error returned from the Data Collector during command processing.

**User Response:** If you receive this error consistently, contact IBM support.

#### CYNC00018E applid INQ TASK error.

Explanation: Error returned from the Data Collector during command processing.

User Response: If you receive this error consistently, contact IBM support.

#### CYNC0019E applid DISABLE PROGRAM CYNCGLUE error.

Explanation: An error occured while the program was being disabled.

**User Response:** If you are shutting down a region, ignore this message. If you are disabling the Data Collector, call IBM support.

1.1

#### CYNC0020E applid DISABLE PROGRAM CYNCTRUE error.

**Explanation:** Failed to shutdown exit CYNCTRUE. Disable operation failed.

User Response: Retry disabling the Data Collector. If the problem persists, contact IBM support.

#### CYNC0021E applid ENABLE PROGRAM CYNCGLUE START error.

Explanation: Failed to enable the Data Collector; exit program encountered an error. The enable operation failed.

**User Response:** Retry enabling the Data Collector.

#### CYNC0022E applid ENABLE PROGRAM CYNCTRUE START error.

Explanation: Failed to enable the Data Collector; exit program encountered an error. The enable operation failed.

**User Response:** Retry enabling the Data Collector.

#### CYNC0023E applid Data Collector currently disabled.

**Explanation:** Attempting to send a command to the Data Collector while it was disabled.

User Response: Enable the data collector using the monitoring console.

The following messages relate to module CYNCINI1 and CYNCINI2 - Initialization for CYNC1000 to CYNC1099.

#### CYNC1000I applid WSAM/CICS Initialization started.

Explanation: The CICS Data Collector with the specified APPLID has started initialization.

User Response: None.

#### CYNC1001I applid WSAM/CICS initialization completed.

Explanation: The Data Collector is starting to initialize. PLTPI definition has been specified correctly.

User Response: None.

#### CYNC1002I applid Communication Driver started.

**Explanation:** The Data Collector has successfully started the communication driver which runs as a separate TCP from CICS under its own JVM.

User Response: None.

#### CYNC1003E applid Missing librath in INITPARM.

**Explanation:** The Data Collector requires the libpath to be specified in teh INITPARM in order for the communication drivers to locate the home directory in the Data Collecotr in USS side.

**User Response:** Update INITPARM to include the missing libpath, or refer to teh Installation and Customization Guide.

#### CYNC1004E applid Libpath longer than 60 bytes.

**Explanation:** The length of the value assigned to the libpath parameter is longer than 60 bytes.

**User Response:** Trim the libpath to less than or equal to 60 bytes.

#### CYNC1005I applid WSAM/CICS Initialization continues.

**Explanation:** This is a starting message of the second phase initialization of the Data Collector. Additionally means that the PLTPI definition is correctly defined.

#### CYNC1006E applid HFS load failed. Retcode=value, Rsncode=value.

Explanation: The communication driver failed to be loaded on the USS side.

**User Response:** Check if the libpath is correctly specified in INITPARM, or check the security bits are set to at least permit read and execute.

#### CYNC1007E applid Communication Driver failed. ECB=value.

**Explanation:** The communication driver failed to initialize and the Data Collector will not enter into phase two of the initialization.

User Response: Contact IBM support.

#### CYNC1008I applid Command Agent SAMC started.

Explanation: The command agent has started, and phase two of the initialization is complete.

User Response: None.

#### CYNC1009E applid ASSIGN INITPARMLEN error.

Explanation: The Data Collector encounted errors during initialization. Initialization has been abandoned.

**User Response:** If you receive this error consistently, contact IBM support.

#### CYNC1010E applid EIBRESP=value EIBRESP2=value.

Explanation: The Data Collector encounted errors during initialization. Initialization has been abandoned.

**User Response:** If you receive this error consistently, contact IBM support.

#### CYNC1011E applid ENABLE CYNCGLUE XPCREQ error.

Explanation: The Data Collector encounted errors during initialization. Initialization has been abandoned.

User Response: If you receive this error consistently, contact IBM support.

#### CYNC1012E applid ENABLE CYNCGLUE XPCREQC error.

Explanation: The Data Collector encounted errors during initialization. Initialization has been abandoned.

**User Response:** If you receive this error consistently, contact IBM support.

#### CYNC1013E applid ENABLE CYNCGLUE XEIIN error.

Explanation: The Data Collector encounted errors during initialization. Initialization has been abandoned.

**User Response:** If you receive this error consistently, contact IBM support.

#### CYNC1014E applid ENABLE CYNCGLUE XEIOUT error.

Explanation: The Data Collector encounted errors during initialization. Initialization has been abandoned.

**User Response:** If you receive this error consistently, contact IBM support.

#### CYNC1015E applid ENABLE CYNCGLUE XRMIIN error.

Explanation: The Data Collector encounted errors during initialization. Initialization has been abandoned.

User Response: If you receive this error consistently, contact IBM support.

#### CYNC1016E applid ENABLE CYNCGLUE XRMIOUT error.

Explanation: The Data Collector encounted errors during initialization. Initialization has been abandoned.

**User Response:** If you receive this error consistently, contact IBM support.

#### CYNC1017E applid EXTRACT CYNCGLUE error.

Explanation: The Data Collector encounted errors during initialization. Initialization has been abandoned.

User Response: If you receive this error consistently, contact IBM support.

#### CYNC1018E applid ASSIGN INITPARM error.

Explanation: The Data Collector encounted errors during initialization. Initialization has been abandoned.

User Response: If you receive this error consistently, contact IBM support.

#### CYNC1019E applid INQUIRE SYSTEM error.

Explanation: The Data Collector encounted errors during initialization. Initialization has been abandoned.

**User Response:** If you receive this error consistently, contact IBM support.

#### CYNC1020E applid INQUIRE MONITOR error.

Explanation: The Data Collector encounted errors during initialization. Initialization has been abandoned.

User Response: If you receive this error consistently, contact IBM support.

#### CYNC1021E applid ASSIGN CWALENG error.

Explanation: The Data Collector encounted errors during initialization. Initialization has been abandoned.

User Response: If you receive this error consistently, contact IBM support.

#### CYNC1022E applid ADDRESS CWA error.

Explanation: The Data Collector encounted errors during initialization. Initialization has been abandoned.

User Response: If you receive this error consistently, contact IBM support.

#### CYNC1023E applid ENABLE CYNCTRUE error.

Explanation: The Data Collector encounted errors during initialization. Initialization has been abandoned.

**User Response:** If you receive this error consistently, contact IBM support.

#### CYNC1024E applid EXTRACT CYNCTRUE error.

Explanation: The Data Collector encounted errors during initialization. Initialization has been abandoned.

**User Response:** If you receive this error consistently, contact IBM support.

#### CYNC1025E applid Communication Driver failed. R15=value.

**Explanation:** The Data Collector failed to attach to the TCB that is supposed to initialize the communication driver. R15 is the return code from the attached ATTACHX macro.

**User Response:** Bring up the CICS region again. If the problem persists, contact IBM support.

#### CYNC1026E applid INQUIRE PROGRAM START error.

Explanation: The Data Collector encounted errors during initialization. Initialization has been abandoned.

**User Response:** See the error in message ID 1010. Restart the CICS region.

#### CYNC1027E applid INQUIRE PROGRAM NEXT error.

Explanation: The Data Collector encounted errors during initialization. Initialization has been abandoned.

User Response: See the error in message ID 1010. Restart the CICS region.

#### CYNC1028E applid WRITEQ TS MAIN error.

Explanation: The Data Collector encounted errors during initialization. Initialization has been abandoned.

User Response: See the error in message ID 1010. Restart the CICS region.

#### CYNC1029E applid READQ TS NEXT error.

Explanation: The Data Collector encounted errors during initialization. Initialization has been abandoned.

User Response: See the error in message ID 1010. Restart the CICS region.

#### CYNC1030E applid ENABLE CYNCTRUE START error.

Explanation: The Data Collector encounted errors during initialization. Initialization has been abandoned.

**User Response:** See the error in message ID 1010. Restart the CICS region.

#### CYNC1031E applid ENABLE CYNCGLUE START error.

Explanation: The Data Collector encounted errors during initialization. Initialization has been abandoned.

User Response: See the error in message ID 1010. Restart the CICS region.

#### CYNC1032E applid START TRANSID SAMC error.

Explanation: The Data Collector encounted errors during initialization. Initialization has been abandoned.

User Response: See the error in message ID 1010. Restart the CICS region.

#### CYNC1033E applid WSAM/CICS Phase 2 Initialization failed.

**Explanation:** The initialization failed because the communication driver failed to initialize.

User Response: None.

#### CYND1007E UNKNOWN\_EVENT\_TYPE

Explanation: Unknown event type detected, %d.

User Response: None.

#### CYNC1034I applid See previous Phase 1 error message.

**Explanation:** See previous Phase 1 error message.

User Response: Restart the CICS Server region after correcting the error.

The following messages relate to module CYNCTRUE - Task Related User Exit for CYNC1100 to CYNC1199.

CYNC1107I applid All components terminated.

Explanation: The Data Collector has completed shutdown including the communication driver.

User Response: None.

CYNC1108I WSAM shutdown detected.

Explanation: A request to shutdown CICS has been detected. The Data Collector has initiated the shutdown process.

User Response: None.

The following messages CYND1100 to CYND1112 are messages from the GPS token.c.

CYNC1109I applid Communication driver stopped.

**Explanation:** The communication driver has been successfully stopped.

User Response: None.

The following messages CYND1000D and CYND1001D are from the module SqlCallBack.java.

CYND1100I Region Mask from Kernel = %s.

**Explanation:** Received region mask from kernel.

User Response: None.

CYND1102I Region Id = 0x%.8X.

**Explanation:** Region id of the datacollector.

User Response: None.

CYND1103I Region Mask = 0x%.8X.

**Explanation:** Region mask of the datacollector.

User Response: None.

CYND1104I GPS counter file = %s.

**Explanation:** File to persist the GPS counter.

User Response: None.

CYND1105I GPS counter get from file = %u.

**Explanation:** GPS counter got from the file.

User Response: None.

CYND1106I GPS counter file, %s, created.

**Explanation:** GPS counter file created when it does not exist.

User Response: None.

CYND1107E GPS counter file, %s, cannot be created.

**Explanation:** Unable to create counter file.

**User Response:** Check on the directory permission.

CYND1108I GPS counter = %u.

**Explanation:** GPS counter. **User Response:** None.

CYND1109E GPS input token is null.

**Explanation:** GPS token corrupted.

User Response: Report to IBM support.

CYND1110E GPS counter file pointer is null.

**Explanation:** GPS counter file pointer is corrupted.

User Response: Report to IBM support.

CYND1111D GPS counter, %u, is smaller than cushion, so don't have to write to file.

Explanation: GPS counter is smaller than cushion, so don't have to write to file.

User Response: None.

CYND1112D GPS counter, %u, written to counter file.

**Explanation:** New GPS counter written to file.

User Response: None.

CYND1506D MQ Include List: %s.

**Explanation:** When the MQ manager name matches, it will be monitored.

User Response: None.

CYND1507D MQ Exclude List: %s.

Explanation: When the MQ manager name matches, it will not be monitored

## **Chapter 2. IMS Data Collector Component**

CYNI1000I IMSID WSAM/IMS initialization started.

**Explanation:** Message signaling that the  $IMS^{TM}$  Data Collector environment initialization has begun for the specific region identified by IMSID.

User Response: None.

#### CYNI1001I IMSID WSAM/IMS initialization completed.

**Explanation:** Message signaling that the IMS Data Collector environment initialization has successfully completed for the specific region identified by *IMSID*.

User Response: None.

#### CYNI1002E IMSID Missing libpath in CYNIMSIN.

**Explanation:** While initializing the IMS Data Collector environment the dataset containing the installation path for the USS side of the IMS Data Collector could not be opened or read from for the specific region identified by *IMSID*.

**User Response:** Make sure that the CYNIMSIN DD statement exists in the JCL for the cataloged procedure starting the IMS region, and make sure that it is pointed to an unnumbered text dataset of LRECL=80 bytes.

#### CYNI1003E IMSID HFS load failed. Retcode=xx, Rsncode=yyyyyyy

**Explanation:** The IMS Data Collector was not able to LOAD the Data Communication Driver from the USS using the LIBPATH specified in the CYNIMSINdataset for the specific region identified by *IMSID*.

**User Response:** The Return code and Reason code are specified in hexadecimal. Look up their meaning in the  $z/OS^{\textcircled{m}}$  V1R4.0 Unix System Services Messages and Codes document. Most likely reason is that the installed path does not exist in the USS (misspelled) or the /bin/imsprobe module is not APF authorized.

#### CYNI1004E IMSIDComm. Driver Attach failed. Retcode=xx.

**Explanation:** The IMS Data Collector was not able to ATTACH the separate TCB to host the Data Communication Driver for the specific region identified by *IMSID*.

**User Response:** The Return code is specified in hexadecimal. Look up its meaning in the z/OS V1R4.0 MVS<sup>TM</sup> Programming Assembler Services Reference Vol. 1 (ABEND-HSPSERV) under the ATTACH/ATTACHX macro (contents of register 15).

#### CYNI1005E IMSID Communication driver failed. ECB=xxxxxxx

**Explanation:** The Data Communication Driver did not come up successfully for the specific region identified by *IMSID*.

**User Response:** The rightmost 6 hexadecimal digits of the ECB specify the return code for the failure. Additional information should be displayed in the SYS00001 and SYSOUT datasets in the SDSF held output for the region. If not, resubmit the JOB with debug mode on specified in the /etc/datacollector.env file for that region.

#### CYNI1006I IMSID Customer exit detected: XXXXXXXX

**Explanation:** The corresponding customer exit was detected as part of the CYN.IMS.SCYNAUTH load library for the region identified by *IMSID*. XXXXXXXX can be DFSMSCE0, DFSYIOE0, DFSCMLR0, DFSCMLR1, DFSCMTR0, DFSCMPR0, or DFSNPRT0.

User Response: None.

© Copyright IBM Corp. 2005

#### CYNI1007E IMSID Invalid customer exit detected: DFSMSCE0

**Explanation:** The customer exit DFSMSCE0 was detected in the CYN.IMS.SCYNAUTH load library for the specific region identified by *IMSID*. However it does not confirm IMS expected format (usage of DFSMSCVT and DFSMSCSV macros).

**User Response:** Make sure that the correct load module was specified as input to the CYN\$SCE0 link-edit job in the CYN.IMS.SCYNINST library.

#### CYNI1008E IMSID WSAM/IMS initialization not successful.

**Explanation:** Errors were encountered during initialization of the IMS Data Collector environment for the region identified by *IMSID*. This message is usually preceded with one of the following messages CYNI1002E, CYNI1003E, CYNI1004E, CYNI1005E, OR CYNI1007E, giving more information. This message is followed by message CYNI1009E.

User Response: Correct the problems identified by one of the preceding messages, and resubmit the job.

#### CYNI1009E IMSID \*\*\*\*\*STOP THE REGION NOW. \*\*\*\*\*

**Explanation:** This message follows the message CYNI1008E indicating that errors were encountered during initialization of the IMS Data Collector for the region identified by *IMSID*.

**User Response:** The region is likely to fail if the state of the Communication Driver is not predictable. It is therefore strongly recommended to bring the IMS region down, in order to preserve all the checkpoints. Correct the problems and resubmit the JOB.

#### CYNI1100I IMSID WSAM/IMS Termination detected.

**Explanation:** Message signaling that the IMS Data Collector environment termination has begun for the specific region identified by *IMSID*.

User Response: None.

#### CYNI1101I IMSID WSAM/IMS Termination completed.

**Explanation:** Message signaling that the IMS Data Collector environment termination has completed for the specific region identified by *IMSID*.

User Response: None.

#### CYNI1102W IMSID Forced Detach of Communication Driver.

**Explanation:** Message signaling that the IMS Data Collector environment termination routine has waited more than 20 seconds for the Communication Driver to "quiesce" down and that the corresponding threads will be terminated for the specific region identified by *IMSID*.

User Response: None.

#### CYNI1103I IMSID Communication Driver stopped.

**Explanation:** Message signaling that the IMS Data Collector environment termination has forced the termination of the Communication Driver tasks for the specific region identified by *IMSID*.

User Response: None.

#### CYNI1200E IMSID Communication Driver is stopped, ECB=xxxxxxxx

**Explanation:** The IMS Data Collector environment termination has detected that the Communication Driver was not operating for the specific region identified by *IMSID*. It probably encountered an error and terminated.

**User Response:** The region will operate normally, but it will not be monitored by the Managing Server. The 3 lower bytes of the ECB contains the return code of the problem encountered by the Communication Driver.

#### CYNI1201E IMSID Memory shortage, stop Communication Driver.

**Explanation:** The IMS Data Collector environment termination has encountered a memory allocation error while sending information to the Managing Server for the specific region identified by *IMSID*. The Communication Driver is terminated.

**User Response:** None. The region will operate normally, but it will not be monitored by the Managing Server.

## **IMS Data Collector Trace Messages**

The following messages are displayed on the JOBLOG of the control region job when the cyanea.debug variable is set to "yes" in the datacollector.env USS file. These messages are primarily for IBM personnel to troubleshoot problems. However they are presented here for reference.

#### CYNI1300D IMSID DFSMSCE0 - TR getting internal prefix.

**Explanation:** Trace message from the IMS Data Collector generated for the specific region identified by *IMSID*.

User Response: None.

#### CYNI1301D IMSID DFSMSCE0 - TR internal prefix gotten.

**Explanation:** Trace message from the IMS Data Collector generated for the specific region identified by

IMSID.

User Response: None.

#### CYNI1302D IMSID DFSMSCE0 - TR internal prefix populated.

Explanation: Trace message from the IMS Data Collector generated for the specific region identified by

IMSID.

**User Response:** None.

#### CYNI1303D IMSID DFSMSCE0 - TR invoke CYNIZTRR before.

Explanation: Trace message from the IMS Data Collector generated for the specific region identified by

IMSID.

**User Response:** None.

#### CYNI1304D IMSID DFSMSCE0 - TR invoke CYNISTUB.

**Explanation:** Trace message from the IMS Data Collector generated for the specific region identified by *IMSID*.

User Response: None.

#### CYNI1305D IMSID DFSMSCE0 - TR invoke CYNIZTRR after.

**Explanation:** Trace message from the IMS Data Collector generated for the specific region identified by

IMSID.

#### CYNI1306D IMSID DFSMSCE0 - LR entry entered.

Explanation: Trace message from the IMS Data Collector generated for the specific region identified by

IMSID.

User Response: None.

#### CYNI1307D IMSID DFSMSCE0 - LR invoke CYNIZLRR before.

Explanation: Trace message from the IMS Data Collector generated for the specific region identified by

IMSID.

User Response: None.

#### CYNI1308D IMSID DFSMSCE0 - LR invoke CYNISTUB.

Explanation: Trace message from the IMS Data Collector generated for the specific region identified by

IMSID.

User Response: None.

#### CYNI1309D IMSID DFSMSCE0 - LR invoke CYNIZLRR after.

Explanation: Trace message from the IMS Data Collector generated for the specific region identified by

IMSID.

User Response: None.

#### CYNI1310D IMSID DFSMSCE0 - PR entry entered.

Explanation: Trace message from the IMS Data Collector generated for the specific region identified by

IMSID.

User Response: None.

#### CYNI1311D IMSID DFSMSCE0 - PR invoke CYNIZPRR before.

**Explanation:** Trace message from the IMS Data Collector generated for the specific region identified by

IMSID.

**User Response:** None.

#### CYNI1312D IMSID DFSMSCE0 - PR invoke CYNISTUB.

**Explanation:** Trace message from the IMS Data Collector generated for the specific region identified by

IMSID.

User Response: None.

#### CYNI1313D IMSID DFSMSCE0 - PR invoke CYNIZPRR after.

**Explanation:** Trace message from the IMS Data Collector generated for the specific region identified by

IMSID.

#### CYNI1314D IMSID DFSYIOE0 - entry entered.

**Explanation:** Trace message from the IMS Data Collector generated for the specific region identified by

IMSID.

User Response: None.

#### CYNI1315D IMSID DFSYIOE0 - invoke CYNIZOTM before.

Explanation: Trace message from the IMS Data Collector generated for the specific region identified by

IMSID.

User Response: None.

#### CYNI1316D IMSID DFSYIOE0 - invoke CYNISTUB.

Explanation: Trace message from the IMS Data Collector generated for the specific region identified by

IMSID.

User Response: None.

#### CYNI1317D IMSID DFSYIOE0 - invoke CYNIZOTM after.

Explanation: Trace message from the IMS Data Collector generated for the specific region identified by

IMSID.

**User Response:** None.

#### CYNI1318D IMSID CYNIZTRR - entry entered.

Explanation: Trace message from the IMS Data Collector generated for the specific region identified by

IMSID.

User Response: None.

#### CYNI1319D IMSID CYNIZTRR - send GPS CONNECT START.

**Explanation:** Trace message from the IMS Data Collector generated for the specific region identified by

IMSID.

**User Response:** None.

#### CYNI1320D IMSID CYNIZTRR - send TRANSACTION START.

**Explanation:** Trace message from the IMS Data Collector generated for the specific region identified by

IMSID.

User Response: None.

#### CYNI1321D IMSID CYNIZTRR - send TERMINAL RECEIVE BEFORE.

Explanation: Trace message from the IMS Data Collector generated for the specific region identified by

IMSID.

#### CYNI1322D IMSID CYNIZTRR - send TERMINAL RECEIVE AFTER.

Explanation: Trace message from the IMS Data Collector generated for the specific region identified by

IMSID.

User Response: None.

#### CYNI1323D IMSID CYNIZTRR - send TRANSACTION END.

Explanation: Trace message from the IMS Data Collector generated for the specific region identified by

IMSID.

User Response: None.

#### CYNI1324D IMSID CYNIZLRR - entry entered.

Explanation: Trace message from the IMS Data Collector generated for the specific region identified by

IMSID.

User Response: None.

#### CYNI1325D IMSID CYNIZLRR - send LINK RECEIVE BEFORE.

Explanation: Trace message from the IMS Data Collector generated for the specific region identified by

IMSID.

User Response: None.

#### CYNI1326D IMSID CYNIZLRR - send LINK RECEIVE AFTER.

Explanation: Trace message from the IMS Data Collector generated for the specific region identified by

IMSID.

User Response: None.

#### CYNI1327D IMSID CYNIZLRR - send TRANSACTION END.

**Explanation:** Trace message from the IMS Data Collector generated for the specific region identified by

IMSID.

**User Response:** None.

#### CYNI1328D IMSID CYNIZPRR - entry entered.

**Explanation:** Trace message from the IMS Data Collector generated for the specific region identified by

IMSID.

User Response: None.

#### CYNI1329D IMSID CYNIZPRR - send PROGRAM ROUTING BEFORE.

Explanation: Trace message from the IMS Data Collector generated for the specific region identified by

IMSID.

#### CYNI1330D IMSID CYNIZPRR - send PROGRAM ROUTING AFTER.

**Explanation:** Trace message from the IMS Data Collector generated for the specific region identified by

IMSID.

User Response: None.

#### CYNI1331D IMSID CYNIZPRR - send TRANSACTION END.

Explanation: Trace message from the IMS Data Collector generated for the specific region identified by

IMSID.

User Response: None.

#### CYNI1332D IMSID CYNIZOTM - entry entered.

Explanation: Trace message from the IMS Data Collector generated for the specific region identified by

IMSID.

User Response: None.

#### CYNI1333D IMSID CYNIZOTM - send GPS CONNECT START.

Explanation: Trace message from the IMS Data Collector generated for the specific region identified by

IMSID.

User Response: None.

#### CYNI1334D IMSID CYNIZOTM - send TRANSACTION START.

Explanation: Trace message from the IMS Data Collector generated for the specific region identified by

IMSID.

User Response: None.

#### CYNI1335D IMSID CYNIZOTM - send OTMA INPUT EDIT BEFORE.

**Explanation:** Trace message from the IMS Data Collector generated for the specific region identified by

IMSID.

**User Response:** None.

#### CYNI1336D IMSID CYNIZOTM - send OTMA INPUT EDIT AFTER.

**Explanation:** Trace message from the IMS Data Collector generated for the specific region identified by

IMSID.

User Response: None.

#### CYNI1337D IMSID CYNIZOTM - send OTMA OUTPUT EDIT BEFORE.

**Explanation:** Trace message from the IMS Data Collector generated for the specific region identified by

IMSID.

#### CYNI1338D IMSID CYNIZOTM - send OTMA OUTPUT EDIT AFTER.

Explanation: Trace message from the IMS Data Collector generated for the specific region identified by

IMSID.

User Response: None.

#### CYNI1339D IMSID CYNIZOTM - send TRANSACTION END.

**Explanation:** Trace message from the IMS Data Collector generated for the specific region identified by

IMSID.

User Response: None.

#### CYNI1340D IMSID CYNIZOTM - send GPS CONNECT END.

Explanation: Trace message from the IMS Data Collector generated for the specific region identified by

IMSID.

User Response: None.

The following messages CYND1600 to CYND1605 are for IMS Callback functions.

**Note:** The thread identifier will be replaced with the thread ID running at the time. And the message string will be replaced with the appropriate string at runtime.

#### CYND1600E Thread = thread identifier Error from IMS callback: message string.

**Explanation:** The passed token doesn't meet the specific defintion.

**User Response:** Report to IBM support.

#### CYND1601D Thread = thread identifier IMS callback for message string.

**Explanation:** Debug messages showing IC4J connection information.

User Response: None.

#### CYND1602D Thread = thread identifier Entering message string.

**Explanation:** Debug messages showing the debug starting points.

User Response: None.

#### CYND1603D Thread = thread identifier Leaving message string.

**Explanation:** Debug messages showing the bebug ending points.

**User Response:** None.

#### CYND1604D Thread = thread identifier message string.

**Explanation:** Debug messages showing GPS request calls.

User Response: None.

#### CYND1605T Thread = thread identifier Tracing: message string.

**Explanation:** General trace information for IMS callback functions.

## **Chapter 3. Data Collector Component**

CYND0001E Configuration file not found.

**Explanation:** During start-up, the Data Collector fails to locate the configuration file datacollector.properties in the designated directory. The start-up process is terminated.

**User Response:** Check the file datacollector.properties exists in the cyanea\_home/etc directory. The home directory location is determined during installation.

CYND0002I configuration: string1 = string2.

**Explanation:** During start-up, the Data Collector lists the configuration parameters and their values as they are being read from the configuration file.

User Response: None.

CYND0003I UDB JDBC driver not found.

**Explanation:** During start-up, the Data Collector searches for a UDB JDBC driver. If it is not found in the application server, this message will appear.

**User Response:** None if you do not use a UDB database. If you do use a UDB database, ensure the proper JDBC driver is installed in the application server.

CYND0004I Internal Configuration: *string1* = *string2*.

**Explanation:** During start-up, the Data Collector lists the internal configuration parameters and their values as they are being read from the configuration file.

User Response: None.

CYND0011I Data Collector Controller is listening at port port.

Explanation: The Data Collector is listening on the specified port.

User Response: None.

CYND0012I Data Collector stopping.

CYND0013I Data Collector stopped.

CYND0014I Data Collector starting.

CYND0015I Data Collector started.

**Explanation:** Status messages of the Data Collector.

User Response: None.

CYND0016I Command Agent stopped.

**Explanation:** The command agent component of the Data Collector is stopped as part of the shut down sequence of either WebSphere<sup>®</sup> itself or as a consequence of disabling the Data Collector.

User Response: None.

© Copyright IBM Corp. 2005

#### CYND0017I WebSphere Application Server string1:string2 started.

Explanation: During start-up, the Data Collector logs the application server name it attached.

User Response: None.

#### CYND0021D DB2® SQL statement is SQL statement.

Explanation: The Data Collector encounters a DB2 SQL statement when it is operating in debug mode.

User Response: None.

#### CYND0022D URL = URL string in thread thread identifier.

**Explanation:** The Data Collector encounters a URL when it is operating in debug mode.

User Response: None.

#### CYND0024D JSP = JSP name.

**Explanation:** The Data Collector encounters a JSP when it is operating in debug mode.

User Response: None.

#### CYND0026I Event Agent started.

**Explanation:** A status message during the start-up of the Data Collector.

User Response: None.

#### CYND0027E Failed to publish records to the Publish Server.

**Explanation:** The Data Collector encountered a communication error when its Event Agent attempted to send the records to the publish server.

User Response: Ensure the publisher is running correctly. If the problem persists, contact the IBM support.

#### CYND0029E Failed to get the Publish Engine from the Kernel.

**Explanation:** The Data Collector failed to obtain the interface code to the Publish Server from the Kernel. The start-up of the Data Collector is terminated.

**User Response:** Ensure the installation of the Data Collector is completed. Also check if the hostname or IP address of the Kernel is correctly specified in the configuration file of the Data Collector.

#### CYND0030I Event Agent stopped.

**Explanation:** The Event Agent component of the Data Collector is stopped as part of the shut down sequence of either WebSphere<sup>®</sup> itself or as a consequence of disabling the Data Collector.

User Response: None.

#### CYND0031I Getting Publish Engine from the Kernel.

Explanation: The Data Collector tried to download the interface code to the Publish Server from the Kernel.

User Response: None.

#### CYND0032I Publish Engine Component ID = Cyanea/One component identifier.

Explanation: The Data Collector logs the component ID of the Publish Engine downloaded from the Kernel.

#### CYND0033I Publish Engine successfully downloaded from Kernel.

**Explanation:** The Data Collector successfully downloaded the interface code to the Publish Server from the Kernel.

User Response: None.

#### CYND0034I Failed in getting Publish Engine from kernel.

**Explanation:** The Data Collector could not establish a relationship with a Publish Engine.

User Response: None.

#### CYND0035I Command Agent started and is listening at port port.

**Explanation:** The Command Agent, a sub-component of the Data Collector, has started and is listening on the specified port.

User Response: None.

#### CYND0036D Canceling request. Thread ID thread identifier.

**Explanation:** A request has been received by the Command Agent to terminate a thread. The identifier of the thread to be terminated is also displayed. This message appears only when the Data Collector is operating in debug mode.

User Response: None.

#### CYND0037D Canceling thread. Thread ID thread identifier.

**Explanation:** A command sent to the JVM to signal the termination of a thread. The identifier of the thread is also displayed. This message appears only when the Data Collector is operating in debug mode.

User Response: None.

#### CYND0038D Canceling thread ID thread identifier completed.

**Explanation:** The command to the JVM to terminate the identified thread was successfully sent. The message appears only when the Data Collector is operating in debug mode.

**User Response:** This message does not indicate that the thread has been canceled. It only indicates the command has been sent to the JVM. This thread will be canceled depending on the internal processing of WebSphere® and JVM.

#### CYND0040I Include List: list of classes.

**Explanation:** During start-up, the Data Collector displays a list of classes which will be monitored when the Profiling mode is turned on. This list should be specified as a sub-list of the exclude list.

**User Response:** Check if the list is correct. This list can be modified by reconfiguring the data collector.

#### CYND0041I Exclude List: list of classes.

**Explanation:** During start-up, the Data Collector displays a list of classes whose methods will not be monitored when the Profiling mode is turned on.

**User Response:** Check if the list is correct. This list can be modified by reconfiguring the data collector.

#### CYND0046W Integer records dropped.

**Explanation:** The Event Agent of the Data Collector has to drop a number of records due to either network slowdown or an overloaded Publish Server.

**User Response:** Check if the Publish Server is bottlenecked on CPU capacity or a network congestion between the Data Collector and the Publish Server. Restart the Publish Server if desirable. Contact IBM support if the problem persists.

#### CYND0047D Integer records sent.

**Explanation:** The Event Agent has successfully sent a number of records to the Publish Server. This message appears only when the Data Collector is operating in debug mode.

**User Response:** None.

#### CYND0048D Thread thread identifier status is status.

**Explanation:** This is the status of the specified thread. This message appears when the Data Collector is operating in debug mode. Status can be 1 – Runnable; 2 – Monitor Wait; 3 – Conditional Variable Wait; 4 – Being Canceled. Other statuses should be interpreted with the guidance of IBM support.

User Response: None.

#### CYND0049I Connected to Publish Server IP address:port number with send buffer size Integer.

**Explanation:** The Data Collector has connected to the Publish Server at the specified IP address and port number. The send buffer size is set to the value specified by the Publish Server.

User Response: None.

#### CYND0050D Integer byte sent to Publish Server.

**Explanation:** The Event Agent has successfully sent a number of bytes to the Publish Server. This message appears only when the Data Collector is operating in debug mode.

User Response: None.

#### CYND0052I Data Collector Controller is listening at port port number.

**Explanation:** During start-up, the Data Collector reports the actual port number used by the Data Collector Controller (PPECONTROLLER) for communication to the Visualization Engine.

User Response: None.

#### CYND0053I Command Agent is listening at port port number.

**Explanation:** During start-up the Data Collector reports the actual port number used by the Command Agent (PPEPROBE) for communication to the Visualization Engine.

User Response: None.

#### CYND0054E Failed to allocate network port to Data Collector Controller.

Explanation: The Data Collector Controller failed to allocate a TCP port to register itself as an RMI service.

User Response: Check the TCP port range specified in the datacollector.properties file.

#### CYND0055E Failed to start Data Collector Controller.

**Explanation:** The start-up process of the Data Collector Controller encounters an unrecoverable error. The Java<sup>TM</sup> exception message is logged and the start-up is terminated.

**User Response:** Report to IBM Support.

#### CYND0056E Failed to allocate network port to Command Agent

Explanation: The Command Agent failed to allocate a TCP port to register itself as an RMI service.

**User Response:** Check the TCP port range specified in the datacollector.properties file.

#### CYND0057E Failed to start Command Agent

**Explanation:** The start-up of Command Agent encounters an unrecoverable error. The Java exception message is logged and the start-up is stopped.

User Response: Report to IBM support.

#### CYND0058I Servlet Invocation Listener registered for Web application context root URL.

**Explanation:** The Data Collector has successfully registered a Servlet Invocation Listener to the Web application bounded to the specified context root.

User Response: None.

# CYND0059D Request Record (record type), tid = thread identifier, request = request name, appname = application name, url = URL.

**Explanation:** Debug message indicating a request record is sent to the Publish Server. The record type is 4 for servlet start, 5 for servlet end, 6 for EJB start and 7 for EJB end.

User Response: None.

# CYND0060D Method Record (method type), tid = thread identifier, mid = method identifier, data = sql, CPU = current thread cpu clock.

**Explanation:** Debug message indicating a method record is sent to Publish Server. Data field will contain a SQL statement if the associated method is a DB2 statement method. CPU clock is measured in nano-seconds. The method type is 2 for method entry and 3 for method exit. This debug message is available only when the Debug mode is turned on.

User Response: None.

#### CYND0061D Class Record, class name (class type)

**Explanation:** Debug message indicating a class record is sent to Publish Server. Class type is 10 for DB2 JDBC class, all other should be 0.

User Response: None.

#### CYND0062D Class Record, class name, mid = method identifier, method name:method signature.

Explanation: Debug message indicating the details of the class record sent to the Publish Server.

User Response: None.

#### CYND0063D Class class name type is class type.

**Explanation:** Debug message indicating the specified class is loaded.

User Response: None.

#### CYND0064D Method ID method identifier not found.

**Explanation:** Debug message indicating the specified method identifier is not found in the loaded classes. This will happen when the Internal Method Identifier Hash table has a missing entry.

**User Response:** This is not an error. When the data collector initially starts up or is re-enabled, it is possible that the method identifier is used before the Method Identifier Hash table is set up.

CYND0065E SMF Bean/Web application information not found.

Explanation: SMF repository is running but no information is returned for the requested bean or Web application.

**User Response:** Check SMF repository error message.

CYND0066E Requested SMF record not found.

Explanation: SMF repository is running and no bean method/servlet is associated with the requested bean/Web

application.

**User Response:** Check SMF repository error message.

CYND0067E CSAS protection error: invalid target address or improper target length.

**Explanation:** Protection error returned from the Common Services Address Space. Possibly an invalid target address or improper target length is used.

**User Response:** This error should not happen if the installation is correct. Ensure the Common Services Address Space is installed and working correctly by checking if there are any error messages in its log.

CYND0068E Common Services Address Space not running or not ready.

**Explanation:** The Command Agent of the Data collector was unable to contact the Common Services Address Space for the SMF repository.

**User Response:** Ensure the Common Services Address Space is correctly started and ready.

CYND0069E SMF data object error in CSAS.

Explanation: Error in reading SMF data object.

User Response: Report to IBM support.

CYND0070D Total bytes of memory used by Class Hash table is Integer.

Explanation: Debug message showing the total memory used in bytes by the internal Class Hash table.

User Response: None.

CYND0071D Event queue length for thread id thread identifier is queue length.

Explanation: Debug message showing the queue length for each thread.

User Response: None.

CYND0072D Class class name loaded.

**Explanation:** Debug message showing a class is loaded.

User Response: None.

CYND0073E Unable to acquire license. Error: error message.

**Explanation:** During Data Collector start-up, it failed to acquire the relevant license to get authorized. The reason is

shown in the error message.

User Response: Ignore error as licensing not enforced.

CYND0074E Data Collector Controller is unable to join the Kernel.

**Explanation:** Data Collector Controller failed to join the Kernel.

User Response: Check the Kernel IP address and TCP port number specified in the datacollector.properties and

make sure the Kernel is running.

CYND0075I Data Collector Controller stopped.

**Explanation:** A status message for the Data Collector Controller.

User Response: None.

CYND0076I Command Agent stopped.

**Explanation:** A status message for the Command Agent.

User Response: None.

CYND0077E Library file library name not found.

**Explanation:** The shared library is not found.

User Response: Check the library name specified in the datacollector.properties file.

CYND0078I Event Agent started.

**Explanation:** A status message for Event Agent.

User Response: None.

CYND0079E Error in getting stack trace for thread thread identifier.

**Explanation:** Command Agent failed to get the stack trace for the specified thread.

User Response: Report to IBM support.

CYND0080W No configuration received from Kernel.

**Explanation:** No configuration is received from the Kernel.

**User Response:** If the Data Collector is not configured, this is a normal message.

CYND0081I Data Collector configured.

**Explanation:** Data Collector is configured.

User Response: None.

CYND0082I New configuration received.

**Explanation:** New configuration is received from the Kernel.

User Response: None.

CYND0083E System configuration is null.

**Explanation:** No system configuration is received from the Kernel.

CYND0084I Adding license server license server name.

**Explanation:** Adding License Server to check against for license.

User Response: None.

CYND0085I Monitoring level changed from level previous level to level new level.

**Explanation:** Indicates a request to change the monitoring level is done.

User Response: None.

CYND0086I Monitor On Demand scheduler waiting integer seconds.

Explanation: The MOD scheduler of Data Collector will sleep for the specified amount of time.

User Response: None.

CYND0087I Log level changed from level previous level to level new level.

**Explanation:** Indicates a request to change the logging level is done.

User Response: None.

CYND0088D Resending class hash table to Publish Server.

Explanation: The class hash table is resent to Publish Server when the Data Collector connects to a new Publish

Server.

User Response: None.

CYND0088I Resending class hash table to Publish Server.

Explanation: The class hash table is resent to Publish Server when the Data Collector connects to a new Publish

Server.

User Response: None.

CYND0089D Failed to load Data Collector Service.

**Explanation:** The WebSphere on z/OS Data Collector was unable to load the Data Collector service from the kernel.

User Response: None.

CYND0089I New scheduler command command.

**Explanation:** A new command has been added to the scheduler.

User Response: None.

CYND0090D Created Passport.

Explanation: A Data Collector has created a passport, which indicates that a Composite Transaction has been

initiated on the specified thread.

**User Response:** None.

CYND0090I Event Agent Stopped.

Explanation: The Event Agent, a subcomponent of the Data Collector, has stopped.

#### CYND0091D Incremented visa for thread, thread identifier.

**Explanation:** The WebSphere on z/OS Data Collector has incremented a Visa, which means that a Composite

Transaction has moved from one server to another.

User Response: None.

#### CYND0091E Event queue may be corrupted.

Explanation: The CICS Data Collector has detected a problem, which may be a corrupted event queue.

User Response: None.

#### CYND0093D Deleted passport.

**Explanation:** The CICS Data Collector has finished the process of stopping all threads.

User Response: None.

#### CYND0095I Disconnected from Publish Server.

Explanation: The CICS Data Collector (specifically, its Event Agent) has disconnected from a Publish Server.

User Response: None.

#### CYND0097D Null Thread List.

Explanation: The result of a call by the WebSphere on z/OS Data Collector to get the threads in a passport or visa is

null.

User Response: None.

#### CYND0098I Starting to join kernel.

**Explanation:** The CICS Data Collector has begun to join the Kernel.

User Response: None.

#### CYND0099I Start command agent - message

Explanation: The Data Collector has started its Command Agent subcomponent.

User Response: None.

# CYND0100D Cics init - version = CICS version, level = CICS release level, mod = mod level. component id = CICS Data Collector component id, nodename = node name, appname = APPLID

**Explanation:** This message is sent when running in debug mode, and when a CICS Data Collector is enabled through the Data Collector configuration page.

User Response: None.

#### CYND0101D Sending sampling record, L1 rate, L2 rate, L3 rate, default rate.

**Explanation:** The CICS Data Collector has sent a sampling rate record to the Publish Server. The sampling rate record includes the three sampling rate overrides for monitoring levels 1, 2 and 3, as well as the system default sampling rate appropriate for the CICS Data Collector's current monitoring level.

#### CYND0102D Received Sending sampling record, MOD level, sampling rate.

**Explanation:** The CICS Data Collector has received a sampling rate record from the Kernel. Typically, these records appear in groups of four, with one record for each of the three MOD levels, plus one for the default sampling rate.

User Response: None.

#### CYND0103D getServiceClassInfo, return code = return code.

**Explanation:** The call, made by the CICS Data Collector to MVS for Workload Manager Service Class data, has returned with the specified return code.

User Response: None.

#### CYND0104D getServiceClassPeriodInfo, reutrn code = return code.

**Explanation:** The call, made by the CICS Data Collector to MVS for Workload Manager Service Class Period data, has returned with the specified return code.

User Response: None.

#### CYND0105D getEnclaveList, reutrn code = return code

**Explanation:** The call, made by the CICS Data Collector to MVS for Workload Manager Enclave data, has returned with the specified return code.

User Response: None.

#### CYND0105E Unable to open MOD file, file path

**Explanation:** The CICS Data Collector was not able to open the file that contains its current Monitoring Level. This may happen when the CICS Data Collector starts or restarts, or has its Monitoring Level changed.

User Response: None.

#### CYND0106I Successfully loaded native library, library name

**Explanation:** For CICS Data Collectors. When a CICS Data Collector starts up, it sends this message to sysout to display which library it has loaded. This may be useful if you have upgraded and have more than one library available, and want to verify which library is being used.

User Response: None.

#### CYND0107E Unknown event type detected, %.

**Explanation:** Unknown event type received from the MVS lib.

**User Response:** Most likely the MVS and native library are in a different version. Check with the IBM Support team.

#### CYND0108D Getting system config from kernel.

**Explanation:** Starting to download system configuration information from the kernel.

User Response: None.

The following messages CYND0109I thru CYND0121W are from module JMXDelegate.java.

#### CYND0109D Got system config from kernel.

Explanation: Successfully downloaded system configuration information from the kernel.

#### CYND0110D Getting probe config from kernel.

**Explanation:** Starting to download probe configuration information from the kernel.

User Response: None.

#### CYND0111D Debug message unable to locate the requested type MBean data.

**Explanation:** Debug message indicating the JMX MBean data for the requested type is unavailable. Performance information for that type may be unavailable in WSAM.

User Response: None.

#### CYND0112W An exception occurred while querying for MBean data.

**Explanation:** An exception occurred while querying MBean data of a certain type. Performance information for that type may be unavailable in WSAM.

User Response: Report to IBM support.

#### CYND0113W An exception occurred relating to obtaining JMX MBean data.

**Explanation:** An exception occurred while querying MBean data of a certain type. Performance information for that type may be unavailable in WSAM.

**User Response:** Report to IBM support.

#### CYND0114D Debug message for obtaining server level JDBC provider information.

Explanation: Debug message for obtaining server level JDBC provider information.

User Response: None.

#### CYND0115D Debug message for obtaining node level JDBC provider information.

**Explanation:** Debug message for obtaining node level JDBC provider information.

User Response: None.

#### CYND0116D Debug message for obtaining cell level JDBC provider information.

**Explanation:** Debug message for obtaining cell level JDBC provider information.

User Response: None.

### CYND0117W An exception occurred while obtaining the JMX ConfigObject for a requested type.

**Explanation:** An exception occurred while obtaining the JMX ConfigObject. Performance information for that type may be unavailable in WSAM.

**User Response:** Report to IBM support.

#### CYND0118T Trace message indicating no MBean ConfigObject obtained for the requested type.

**Explanation:** Trace message indicating no MBean ConfigObject obtained for the requested type.

**User Response:** None.

#### CYND0119W An exception occurred while obtaining the ConfigObject attributes for the requested objectName.

**Explanation:** An exception occurred while obtaining the ConfigObject attributes for the requested objectName. Performance information for that type may be unavailable in WSAM.

**User Response:** Report to IBM support.

#### CYND0120W EARs and WARs application install root is not defined.

**Explanation:** Unable to obtain installed application because install root is not defined.

**User Response:** Check the definition of the application install root.

#### CYND0121W EARs and WARs application install directory is missing.

Explanation: Unable to obtain installed application because install directory is missing.

User Response: Check the status of the application install root directory.

The following messages CYND0125 thru CYND0163 are from module Monitoring Adapter.java

#### CYND0125I Monitoring adapter initialized.

Explanation: Monitoring adapter obtains performance related information from a JMX listener.

**User Response:** For information purposes only.

#### CYND0126I Both MBean data for JVM and SystemMetrics are not available.

**Explanation:** MBean data for obtaining server runtime data are obtained from the JVM and SystemMetrics MBean.

**User Response:** For information purposes only.

#### CYND0127W An exception occurred while obtaining server runtime performance information.

**Explanation:** An exception occurred while obtaining server runtime performance information. Performance information for that type may be unavailable in WSAM.

**User Response:** Report to IBM support.

#### CYND0128E An exception occurred while initializing the Monitoring adapter.

**Explanation:** An exception occurred while obtaining server runtime performance information. Performance information for that type may be unavailable in WSAM.

User Response: Report to IBM support.

#### CYND0129W An exception occurred while obtaining MBean data.

**Explanation:** An exception occurred while obtaining MBean performance information. Performance information for that type may be unavailable in WSAM.

User Response: Report to IBM support.

#### CYND0130W An exception occurred while obtaining J2CResourceAdapter performance information.

**Explanation:** An exception occurred while obtaining J2CResourceAdapter performance information. Performance information for that type may be unavailable in WSAM.

User Response: Report to IBM support.

### CYND0131T An exception occured while obtaining MBean data for a given query.

**Explanation:** About to obtain MBean data based on a query.

User Response: Tracing purpose only.

#### CYND0132W An exception occurred while obtaining JDBCProvider performance information.

**Explanation:** An exception occurred while obtaining JDBCProvider performance information. Performance information for that type may be unavailable in WSAM.

User Response: Report to IBM support.

#### CYND0133W An exception occurred while obtaining TransactionService performance information.

**Explanation:** An exception occurred while obtaining TransactionService performance information. Performance information for that type may be unavailable in WSAM.

User Response: Report to IBM support.

### CYND0134W An exception occurred while obtaining ORB performance information.

**Explanation:** An exception occurred while obtaining ORB performance information. Performance information for that type may be unavailable in WSAM.

**User Response:** Report to IBM support.

#### CYND0136W An exception occurred while obtaining servlet SessionManager performance information.

**Explanation:** An exception occurred while obtaining servlet SessionManager performance information. Performance information for that type may be unavailable in WSAM.

**User Response:** Report to IBM support.

#### CYND0137W An exception occurred while obtaining servlet session count information.

**Explanation:** An exception occurred while obtaining servlet session count information. Performance information for that type may be unavailable in WSAM.

User Response: Report to IBM support.

#### CYND0138W An exception occurred while obtaining thread pool count information.

**Explanation:** An exception occurred while obtaining thread pool count information. Performance information for that type may be unavailable in WSAM.

User Response: Report to IBM support.

#### CYND0139W An exception occurred while obtaining EJB Module count information.

**Explanation:** An exception occurred while obtaining EJB Module count information. Performance information for that type may be unavailable in WSAM.

User Response: Report to IBM support.

#### CYND0140W An exception occurred while obtaining Web Module count information.

**Explanation:** An exception occurred while obtaining Web Module count information. Performance information for that type may be unavailable in WSAM.

User Response: Report to IBM support.

#### CYND0145W An exception occurred while obtaining Stats information based on ObjectNames.

**Explanation:** An exception occurred while obtaining Stats information. Performance information for that type may be unavailable in WSAM.

**User Response:** Report to IBM support.

CYND0146T Trace message for a given Stats object.

**Explanation:** Trace message for a given Stats object.

**User Response:** For information purposes only.

CYND0147T Trace message for a given Stats object.

**Explanation:** Trace message for a given Stats object.

**User Response:** For information purposes only.

CYND0148T Trace message for a given Stats object.

**Explanation:** Trace message for a given Stats object.

**User Response:** For information purposes only.

CYND0149T Trace message for a given Stats object.

**Explanation:** Trace message for a given Stats object.

**User Response:** For information purposes only.

CYND0150T Trace message for a given Stats object.

Explanation: Trace message for a given Stats object.

**User Response:** For information purposes only.

CYND0151T Trace message for a given Stats object.

**Explanation:** Trace message for a given Stats object.

**User Response:** For information purposes only.

CYND0152T Trace message for a given Stats object.

**Explanation:** Trace message for a given Stats object.

**User Response:** For information purposes only.

CYND0153T Trace message for a given Stats object.

**Explanation:** Trace message for a given Stats object.

**User Response:** For information purposes only.

CYND0154T Trace message for a given Stats object.

Explanation: Trace message for a given Stats object.

**User Response:** For information purposes only.

CYND0155T Trace message for a given Stats object.

Explanation: Trace message for a given Stats object.

**User Response:** For information purposes only.

#### CYND0156W Exception occurred while obtaining various EJB components performance information.

**Explanation:** An exception occurred while obtaining EJB components such as entity beans, session beans information. Performance information for that type may be unavailable in WSAM.

User Response: Report to IBM support.

#### CYND0157W Exception occurred while obtaining Web modules performance information.

**Explanation:** An exception occurred while obtaining Web modules information. Performance information for that type may be unavailable in WSAM.

User Response: Report to IBM support.

#### CYND0158W Exception occurred while obtaining performance summary information.

**Explanation:** An exception occurred while obtaining performance summary information. Performance information for that type may be unavailable in WSAM.

User Response: Report to IBM support.

#### CYND0159W Exception occurred while obtaining performance snap shot information.

**Explanation:** An exception occurred while obtaining performance snap shot information. Performance information for that type may be unavailable in WSAM.

User Response: Report to IBM support.

#### CYND0160W Exception occurred while obtaining thread pool information.

**Explanation:** An exception occurred while obtaining thread pool information. Performance information for that type may be unavailable in WSAM.

**User Response:** Report to IBM support.

#### CYND0161W Exception occurred while obtaining EJB components Stats information.

**Explanation:** An exception occurred while obtaining EJB component Stats information. Performance information for that type may be unavailable in WSAM.

User Response: Report to IBM support.

#### CYND0162W Exception occurred while obtaining Stats information for the requested application.

**Explanation:** An exception occurred while obtaining application Stats information. Performance information for that type may be unavailable in WSAM.

**User Response:** Report to IBM support.

#### CYND0163W Exception occurred while obtaining MBean information for the requested query.

**Explanation:** An exception occurred while querying an MBean. Performance information for that type may be unavailable in WSAM.

**User Response:** Report to IBM support.

The following messages CYND0167 to CYND0191 for module ProbeService.java.

#### CYND0167E Did not proceed with modifying a CDN type. The required class is missing.

Explanation: The required class is not in the classpath. Please verify the classpath for the WSAM custom service.

**User Response:** Check the bcm log in the \$CYANEA\_HOME/logs directory for the class in question, then add it to the WSAM custom service classpath. If problem persists, report to IBM support.

CYND0168E Did not proceed with modifying the CDN process.

Explanation: General exception occurred during CDN.

User Response: Check the bcm log in the \$CYANEA\_HOME/logs directory for details. Report to IBM support.

CYND0169E Exception occurred while loading classes in the \$CYANEA\_HOME/lib/ext directory.

Explanation: Exception occurred while loading classes in the \$CYANEA\_HOME/lib/ext directory.

User Response: Report to IBM support.

CYND0170D Debug message in loading the requested jar file.

Explanation: Exception occurred while loading the requested jar file in the \$CYANEA\_HOME/lib/ext directory.

User Response: None.

CYND0171D Debug message in loading the requested jar file.

Explanation: The requested jar file in the \$CYANEA\_HOME/lib/ext directory has been loaded.

User Response: None.

CYND0172I ProbeService initialized.

**Explanation:** ProbeService initialized.

**User Response:** For information purposes only.

CYND0173I JMX adminService created.

Explanation: For information purposes only.

User Response: For information purposes only.

CYND0174W Failure to create JMX adminService.

Explanation: AdminServiceFactory.getAdminService() failed to return a JMX server. Performance information may

not be available.

User Response: Report to IBM support.

CYND0175I JMX local server information.

**Explanation:** For information purposes only.

**User Response:** For information purposes only.

CYND0177W Failure in registering a JMX client.

Explanation: JMX MBean information may not be available. Performance information may not be available.

**User Response:** Report to IBM support.

CYND0178E libcyanea.so is missing.

**Explanation:** \$CYANEA\_HOME/lib/libcyanea.so is missing or not accessible. Critical for WSAM to operate.

**User Response:** Report to IBM support.

CYND0179E libcyanea.so is not readable.

**Explanation:** \$CYANEA\_HOME/lib/libcyanea.so is found but is not readable.

**User Response:** Check the access permission for libcyanea.so. Report to IBM support.

CYND0180W Exception occurred while registering the ProbeService as a JMX listener.

Explanation: WSAM needs to be notified for the JMX event TYPE\_J2EE\_STATE\_RUNNING to begin operation. The

ProbeService may not have been started.

User Response: Report to IBM support.

CYND0181I ProbeService is shutting down.

**Explanation:** For information purposes only.

**User Response:** For information purposes only.

CYND0182D ProbeService working thread starting.

**Explanation:** Debug message.

User Response: None.

CYND0183D ProbeService working thread started.

**Explanation:** Debug message.

User Response: None.

CYND0184W WASServer instantiation problem.

Explanation: Exception occurred while instantiating WASServer. WSAM may not be available.

**User Response:** Report to IBM support.

CYND0185E ProbeSystem initialization failure.

Explanation: Exception occurred while initializing ProbeSystem. WSAM may not be available.

User Response: Report to IBM support.

CYND0186I Null security manager is enabled.

**Explanation:** No security manager is selected for this ProbeService.

**User Response:** For information purposes only.

CYND0189W No servlet context event source for the requested Web group.

Explanation: ServletContextEventSource is null for the requested Web group in

Probe Service.register Servlet Invocation Listener

**User Response:** Report to IBM support.

CYND0190T Registered servlet listener for the requested Web group.

Explanation: For debug use only.

#### CYND0191W Exception occurred while registering the servlet listener for the requested Web group.

Explanation: ServletContextEventSource is null for the requested Web group in

Probe Service.register Servlet Invocation Listener

User Response: Report to IBM support.

The following messages CYND0193 to CYND0212 are messages from WASServer.java.

#### CYND0193I No application is installed for this Websphere instance.

Explanation: WebContainer reports that there are no servlets installed but transports exist.

User Response: For information purposes only.

#### CYND0195I Exception occurred while getting a list of installed Web applications.

**Explanation:** Exception occurred while calling com.ibm.ws.webcontainer.WebContainer.getWebGroupNames to

obtain an iterator of names of installed Web applications.

**User Response:** For information purposes only.

#### CYND0197W Cannot obtain a ServletContextEventSource object.

**Explanation:** Cannot register a servlet related to the requested Web application.

User Response: Report to IBM support.

#### CYND0198W Exception occurred while iternating over a list of Web applications.

Explanation: Exception occurred while iternating over a list of Web applications.

User Response: Report to IBM support.

#### CYND0201W Exception occurred while obtaining an array of root binaries.

Explanation: Exception occurred while obtaining an array of root binaries such as Java classpath and installed

applications.

User Response: Report to IBM support.

#### CYND0202W Exception occurred while obtaining the number of data sources in the data pool.

Explanation: Exception occurred while obtaining the number of data sources in the data pool.

User Response: Report to IBM support.

#### CYND0203W Exception occurred while obtaining the number of connection pools.

**Explanation:** Exception occurred while obtaining the number of connection pools.

User Response: Report to IBM support.

#### CYND0205W Exception occurred while obtaining the number of installed EARs.

**Explanation:** Exception occurred while obtaining the number of installed EARs.

User Response: Report to IBM support.

#### CYND0206W Exception occurred while obtaining the number of installed EJBs.

Explanation: Exception occurred while obtaining the number of installed EJBs.

User Response: Report to IBM support.

CYND0208W Exception occurred while obtaining the number of installed servlets.

**Explanation:** Exception occurred while obtaining the number of installed servlets.

**User Response:** Report to IBM support.

CYND0210W Exception occurred while obtaining the version of this installed WSAM.

**Explanation:** Exception occurred while obtaining the version of this installed WSAM.

User Response: Report to IBM support.

CYND0211W Exception occurred while obtaining the product name of this installed WSAM.

Explanation: Exception occurred while obtaining the product name of this installed WSAM.

User Response: Report to IBM support.

CYND0212W Exception occurred while obtaining the edition of this product.

**Explanation:** Exception occurred while obtaining the edition of this product.

User Response: Report to IBM support.

The following messages CYND0213 to CYND0218 are messages from ProbeSystem.java.

CYND0213I ProbeSystem initialized.

**Explanation:** ProbeSystem is one of the basic classes of WSAM.

**User Response:** For information purposes only.

CYND0214E Exception occurred in starting the Probe Controller.

**Explanation:** WSAM function is disabled. **User Response:** Report to IBM support.

CYND0215I Probe Controller is started successfully.

**Explanation:** Probe Controller is the portion that controls interaction with the WSAM kernel.

User Response: For information purposes only.

CYND0216E Exception occurred in stopping the Probe Controller.

**Explanation:** Exception occurred in stopping the Probe Controller.

User Response: Report to IBM support.

CYND0217I Probe Controller is stopped successfully.

Explanation: Probe Controller is the portion that controls interaction with the WSAM kernel.

**User Response:** For information purposes only.

CYND0218E Exception occurred during ProbeSystem native functions initialization.

**Explanation:** Exception occurred in starting the ProbeSystem.

User Response: Report to IBM support.

CYND1000D program name = name, hash value = value.

Explanation: The CICS Data Collector displays the program name and hash value of the executing program.

**User Response:** None.

CYND1001D Stack trace return code = code.

**Explanation:** The CICS Data Collector displays the return code of the call to get a stack trace.

User Response: None.

CYND1002D Get workarea, value, return code = code.

Explanation: The CICS Data Collector displays the Work Area and the return code of the call to get the Work Area.

User Response: None.

CYND1003D Get thread priority for thread, thread name return code = code.

Explanation: The CICS Data Collector specifies the priority of the thread and the return code of the call to get the

thread priority.

User Response: None.

CYND1004D Get thread name for thread, thread name, return code = code.

Explanation: The CICS Data Collector specifies the name of the thread and the return code of the call to get the

thread name.

User Response: None.

CYND1005D Soft kill thread, thread name, return code = code.

Explanation: The CICS Data Collector specifies the name of the thread and the return code of the call to soft kill the

thread.

User Response: None.

CYND1006D Hard kill thread, thread name, return code = code.

Explanation: The CICS Data Collector specifies the name of the thread and the return code of the call to hard kill

the thread.

User Response: None.

CYND1007D Get thread status for thread, thread name, return code = code.

Explanation: The CICS Data Collector specifies the name of the thread and the return code of the call to get the

thread status.

**User Response:** None.

CYND1008D Get memory, return code = code.

**Explanation:** The CICS Data Collector specifies the return code of a memory-related call.

#### CYND1009D Get active session, return code = code.

**Explanation:** The CICS Data Collector specifies the return code of a session-related call.

User Response: None.

#### CYND1010D Record name event record deleted due to PS is not available.

**Explanation:** The CICS Data Collector could not locate a Publish Server to which to send the specified event record, and has deleted the record.

User Response: None.

CYND1011D Probe - stopping all threads.

**Explanation:** The CICS Data Collector has bugun the process of stopping all threads.

User Response: None.

#### CYND1012D Probe - stopped all threads.

**Explanation:** The CICS Data Collector has finished the process of stopping all threads.

User Response: None.

#### CYND1013D Probe -Improper Monitoring level level.

Explanation: The CICS Data Collector receives an invalid value for the configuration of its Monitoring Level.

**User Response:** None.

#### CYND1014D Unable to allocate MVS memory for program hash table.

**Explanation:** The CICS Data Collector cannot allocate MVS memory to keep track of programs.

User Response: None.

#### CYND1015D Program, program name, excluded.

**Explanation:** The CICS Data Collector sends this message once for each registered program, when CICS is started, or after a new program has been added to CICS, and the program name matches a regular expression in the Data Collector's Exclude list (and not in the Exclude Override list,) meaning that invocations of the program will not be monitored (will not be sent to the Managing Server.)

User Response: None.

#### CYND1016D Program, program name, included.

**Explanation:** The CICS Data Collector sends this message once for each registered program, when CICS is started, or once when a new program has been added to CICS, and the program name does not match a regular expression in the Data Collector's Exclude list (or it matches a regular expression in the Exclude Override list,) meaning that the program will be monitored.

User Response: None.

#### CYND1017D Program load flag for, program name, has been set.

**Explanation:** When the CICS Data Collector is started, or after it reconnects to a Publish Server, it will send this message once for each first occurrence of monitoring a program (it also indicates that the CICS Data Collector has sent a CLASSLOAD record to the Publish Server.)

CYND1018D New program, program name, has been added.

Explanation: The CICS Data Collector receives notification that a new program has been added to CICS.

User Response: None.

CYND1019D Change probe level, return code = return code.

**Explanation:** The CICS Data Collector has changed its Monitoring Level.

User Response: None.

The following messages CYND1100 to CYND1113 are for z/WAS token messages.

CYND1100I Region Mask from Kernel = %s.

**Explanation:** Received region mask from kernel.

User Response: None.

CYND1102I Region Id = 0x%.8X.

Explanation: Region id of the datacollector

User Response: None.

CYND1103I Region Mask = 0x%.8X.

**Explanation:** Region mask of the datacollector

User Response: None.

CYND1104E Cannot get the server common storage with error number = %d.

**Explanation:** Cannot get the server common storage.

User Response: Report to IBM Support.

CYND1105I Enqueue server, %s, exclusively with return code = %d.

**Explanation:** Return code when locking the server common storage exclusively

**User Response:** Report to IBM support if the return code does not equal 0 or 4.

CYND1106I Enqueue server, %s, shared with return code = %d.

**Explanation:** Return code when locking the server common storage shared. **User Response:** Report to IBM support if the return code does not equal 0.

CYND1107I Gps counter file = %s.

**Explanation:** File to persist the gps counter.

User Response: None.

CYND1108I Gps counter get from file = %u.

**Explanation:** Gps counter got from the file.

CYND1109I Gps counter file, %s, created.

**Explanation:** Gps counter file created when it does not exist.

**User Response:** None.

CYND1110I Gps counter = %u.

**Explanation:** Gps counter **User Response:** None.

CYND1111D Enqueue server, %s, before saving counter with return code = %d.

Explanation: Return code when locking the server common storage before saving the new counter into file.

User Response: None.

CYND1112E Unable to open counter file, %s.

**Explanation:** Unable to create counter file.

**User Response:** Check on the directory permission.

CYND1113D New gps counter = %u.

**Explanation:** New counter file.

User Response: None.

**Note:** The thread identifier will be replaced with the thread ID running at the time. And the message string will be replaced with the appropriate string at runtime.

The following messages CYND1550 thru CYND1578 are from the module CtgCallBack.java.

CYND1550D Debug message entering a CTG related callback method.

**Explanation:** Debug message entering a CTG related callback method.

User Response: None.

CYND1552D Debug message exiting a CTG related callback method.

**Explanation:** Debug message exiting a CTG related callback method.

User Response: None.

CYND1553D General debug message for CTG related calls.

**Explanation:** General debug message for CTG related calls.

User Response: None.

CYND1554I GPS token inserted.

**Explanation:** GPS token inserted into the datastream flowing to the CTG gateway.

**User Response:** For indication purpose only.

CYND1556I No GPS token inserted.

Explanation: GPS token not inserted into the datastream because commarea is full.

**User Response:** For indication purpose only.

#### CYND1557I No GPS token inserted.

Explanation: GPS token not inserted into the datastream because the ECI call type does not call for it.

**User Response:** For indication purpose only.

#### CYND1558E Exception occurred while inserting GPS token.

**Explanation:** An exception occurred while inserting a GPS token into the commarea, possibly corrupting the commarea. The current CTG request may be damaged.

User Response: Check the status of the current CTG request on CICS. Save the log files and report to IBM support.

#### CYND1559E Exception occurred while inserting GPS token.

Explanation: An exception during logging of status. Should not have any effect on the CTG request.

User Response: Check the status of the current CTG request on CICS.

#### CYND1560D Debug message restoring the original Commarea\_Length value.

**Explanation:** A debug message.

User Response: None.

#### CYND1561D Debug message restoring the original commarea inbound length value.

**Explanation:** A debug message.

User Response: None.

#### CYND1562D Debug message restoring the original commarea outbound length value.

**Explanation:** A debug message.

User Response: None.

#### CYND1563D Debug message reading the bytes to read from or write into the datastream.

**Explanation:** A debug message.

User Response: None.

#### CYND1564D Debug message enlarging the commarea allocated size.

**Explanation:** The commarea area size has been enlarged due to more data flowing from back from CICS, possibly due to a larger requested commarea inbound length.

**User Response:** None.

#### CYND1565D Debug message inbound commarea not modified.

Explanation: The commarea area is not modified because the original outbound commarea has not been modified.

**User Response:** None.

#### CYND1566E An exception occurred while processing inbound commarea from CTG gateway.

Explanation: An exception has occurred while restoring the commarea returning from CICS.

User Response: Check the status of the calling application for possible error. Report to IBM support.

CYND1567I endGpsInvokeRequest called.

**Explanation:** WSAM has finished tracking this CTG call.

**User Response:** For indication purpose only.

CYND1568E An exception occurred while processing data for WSAM reporting.

Explanation: An exception has occurred while preparing to send data to WSAM SR call. No CTG data should have

been affected.

**User Response:** Report to IBM support.

CYND1569D Debug message for the URI of this CTG request.

**Explanation:** A debug message.

User Response: None.

CYND1570E An exception occurred while collecting URI information for this CTG request.

Explanation: An exception occurred while gathering the protocol, URL, and port number for this CTG request.

Should only affect the WSAM SR reporting.

**User Response:** Check status of the request on the CICS side. Report to IBM support.

CYND1571E An exception occurred during the process of inserting GPS token into the commarea for CTG local

flow.

**Explanation:** An exception occurred for CTG local flow while modifying the commarea prior to calling CICS.

User Response: Check status of the request on the CICS side for possible data corruption. Report to IBM support.

CYND1572E An exception occurred while reading returning commarea data from CICS for CTG local flow.

Explanation: An exception occurred for CTG local flow while restoring the commarea to the original state.

User Response: Check status of the calling application for possible data corruption. Report to IBM support.

CYND1573E An exception occurred related to WSAM reporting purpose.

Explanation: An exception occurred for CTG local flow while preparing to call endGpsInvokeRequest(). No CTG

data corruption should have occurred.

User Response: Check status of the WSAM SR page. Report to IBM support.

CYND1574I Ready to record the CTG call to the WSAM SR page.

Explanation: The protocol, URL and port number are sent to WSAM SR.

**User Response:** For information purposes only.

CYND1575D Debug message entering a JDBC callback method.

**Explanation:** Debug message entering a JDBC callback method.

User Response: None.

CYND1576D Debug message exiting a JDBC callback method.

Explanation: Debug message exiting a JDBC callback method.

CYND1577I Status information during JMX proxy for ConfigService initialization.

Explanation: Status information during JMX proxy for ConfigService initialization.

**User Response:** For information purposes only.

CYND1578W Exception occurred during JMX initialization.

Explanation: An exception occurred during initialization of the JMX proxy for ConfigService. This may affect some

of the reporting on WSAM.

User Response: Report to IBM support.

The following messages CYND1700 to CYND1704 are for JMS/MQ Callback functions.

CYND1700E Thread = thread identifier Exception from JMSMQ callback: message string.

Explanation: Unexpected exception from JMS/MQI callback functions.

User Response: Report to IBM support.

CYND1701D Thread = thread identifier JMSMQ callback for message string.

Explanation: Debug messages showing JMS/MQI calling information.

User Response: None.

CYND1702D Thread = thread identifier Entering message string.

**Explanation:** Debug messages showing the debug starting points.

User Response: None.

CYND1703D Thread = thread identifier Leaving message string.

Explanation: Debug messages showing the debug ending points.

User Response: None.

CYND1704T Thread = thread identifier Tracing: message string.

Explanation: General trace information for JMS/MQ callback functions.

# **Chapter 4. Kernel Component (CYNK)**

CYNK0001I <PPECONTROLLER, component ID.asid, IP address> Successfully joined Kernel IP address: Port number.

**Explanation:** Kernel receives a join or contract renewal request from the specified Data Collector Controller with the specified z/OS address space ID and IP address. The IP address and port number of the contacted Kernel is also displayed.

User Response: None.

CYNK0002I <PPEPROBE, component ID.asid, IP address> Successfully joined Kernel IP address: Port number.

**Explanation:** Kernel receives a join or contract renewal request from the specified Data Collector Command Agent with the specified z/OS address space ID and IP address. The IP address and port number of the contacted Kernel is also displayed.

User Response: None.

© Copyright IBM Corp. 2005

# **Chapter 5. Common Services Address Space (CYNS)**

#### CYNS0000E CYN1 TASK ALREADY ACTIVE

**Explanation:** Only one service address space can run per Sysplex node or LPAR. The extraneous address space is terminated. CYN1 is the MVS subsystem name.

User Response: None.

#### CYNS0001W START CIB NOT FREED

**Explanation:** The initial operator dialogue control block was not freed. Service address space is allowed to proceed anyway.

, ,

User Response: None.

#### CYNS0002I CYN1 READY TO ACCEPT COMMANDS

**Explanation:** The service address space is up and active.

User Response: None.

#### CYNS0003E INVALID COMMAND TYPE

**Explanation:** An invalid operator command type was sent to the service address space. Once the service address space is running, only Modify or Stop commands are accepted. Command is disregarded.

User Response: Only enter Modify or Stop command.

#### CYNS0004I command text

Explanation: An operator Modify command was just entered. This message echoes its text.

User Response: None.

#### CYNS0005I STOP COMMAND ACCEPTED

**Explanation:** The STOP command was entered. The service address space acknowledges its receipt, and starts wrap-up procedures.

User Response: None.

#### CYNS0006I STOP PENDING

**Explanation:** The STOP command was entered. This message occurs after message CYNS0005I. The service address space is in the process of terminating after notifying all subtasks to stop.

User Response: None.

#### CYNS0007I CYN1 NOW ACTIVE

**Explanation:** The service address space is operational and ready to receive client requests. This message appears in response to the "ACT" modify command.

User Response: None.

© Copyright IBM Corp. 2005 45

#### CYNS0008I CYN1 NOW INACTIVE

**Explanation:** The service address space is running but client requests will not be accepted. This message appears in response to the "INACT" modify command. Use this command to perform "housekeeping" tasks without being interfering with client requests.

User Response: None.

#### CYNS0009E PARM FIELD IS MISSING OR INCORRECT

**Explanation:** The CYN1 address space runs as a started task of which the JCL is in a PROCLIB member. CYN1 expects the specification of a "PARM=" statement in that JCL.

**User Response:** Either specify a default PARM in the PROCLIB member or override it with your own in the start command. The PARM statement is of the form "PARM='XXXX'", where "XXXX" is appended to the string "CYNP" to form the name "CYNPXXXX". CYNPXXXXX is the name of a member of the library from which CYN1 is executing (STEPLIB). For example:

S CYN1.CC, PARM= 'TEST"

will cause CYN1 to try loading the member CYNPTEST from its STEPLIB. CYNPXXXX modules contain run parameters for the CYN1 address space.

#### CYNS0010E UNKNOWN COMMAND

Explanation: The modify command echoed by the CYNS0004I message contains an unrecognized command verb.

**User Response:** Make sure that the command verb is properly spelled, or that there is no space after the comma following the task name. For example if CYN1 was started with the following START command:

S CYN1.CC

when the TRACE command is used, the following MODIFY commands will cause message CYNS0010E:

F CC, TRACE ON (should be TRACE)
F CC, TRACE ON (space after the comma)

The following command is valid:

F CC.TRACE ON

### CYNS0011E INVALID DUMP PARAMETERS

**Explanation:** One or more parameters in the DUMP modify command are invalid.

**User Response:** Correct the parameter specification and re-enter the command. The DUMP command is of the following form:

DUMP, AS, hhhhhhhhh, n

Where AS stands for "address space", hhhhhhhh is an 8 hexadecimal digit number specifying the address of the starting memory location to dump, and n the number (decimal) of bytes to dump.

#### CYNS0012E MEMORY NOT AVAILABLE

**Explanation:** The memory location specified in the address range of the DUMP command or the address field of the ZAP command is not accessible, i.e., protected or out of range.

User Response: Usually low-core 00001000 through 000050000 is not available for display or zapping.

#### 

**Explanation:** This line is displayed several times with the DUMP command or twice with the ZAP command to display the memory range or echo the area being zapped. AAAAAAA is the address of the first byte on the corresponding line. XXXXXXXX is the hexadecimal display of the contents of memory locations 4 bytes at a time (16 bytes per line). The right hand side of the vertical bar displays the corresponding EBCDIC characters if valid,

otherwise a blank space is printed for each byte that does not correspond to a valid EBCDIC character. Example:

User Response: None.

#### CYNS0014E SYSLOG TASK ENDED - CYN1 ENDING

**Explanation:** The CYN1 main task has detected that the SYSLOG task has ended and is terminating. The SYSLOG task is the CYN1 tasks which funnels output from the various CYN1 tasks to the SYSLOG dataset.

**User Response:** Restart the address space after correcting what caused the SYSLOG task to end. The SYSLOG dataset is full or run out of space. Also see messages CYNS0027E, CYNS0028E, and CYNS0029E.

#### CYNS0015E REMOTE OPERATOR TASK ENDED - CYN1 ENDING

**Explanation:** The CYN1 main task has detected that the remote operator task ended and is terminating. The remote operator task allows cross-memory operator command input through a TSO terminal to the CYN1 address space and routes its output to the issuing TSO address space rather than the master console.

User Response: None. Restart the address space after correcting what caused the remote operator task to end.

#### CYNS0016E COMMAND AREA ALLOCATION FAILED

**Explanation:** Main memory allocation for an internal data block failed. The corresponding task (remote operator task) is ending, causing the entire address space to end. This message is followed by message CYNS0015E.

**User Response:** Restart the address space with enough memory.

#### CYNS0017I STATS OPTION NOW SET

**Explanation:** This message is displayed after a successful completion of the operator STATS command. It follows a "STATS RESET" or "STATS CUMUL" command. The STATS command is used to reset the start of SMF statistics history interval.

User Response: None.

#### CYNS0018E UNKNOWN STATS OPTION. NO ACTION

**Explanation:** An invalid option was specified in the STATS command.

**User Response:** Only "STATS RESET" or "STATS CUMUL" is allowed. Check for spelling or more than one blank space between STATS and either RESET or CUMUL.

#### CYNS0023I TRACE OPTION NOW SET

**Explanation:** This message is displayed after a successful completion of the operator TRACE command. It follows a "TRACE ON" or "TRACE OFF" command. The TRACE command causes SYSLOG information messages to be written.

User Response: None.

#### CYNS0024E UNKNOWN TRACE OPTION. NO ACTION

**Explanation:** An invalid option was specified in the TRACE command.

**User Response:** Only "TRACE ON" or "TRACE OFF" is allowed. Check for spelling or more than one blank space between TRACE and either ON or OFF.

#### CYNS0025E SYSLOG TASK NOT ACTIVE. NO ACTION

**Explanation:** This message is displayed after the TRACE, SPINLOG, or STAMP command is entered when the SYSLOG task is not active (and therefore the address space is in the process of terminating).

User Response: See messages CYNS0014E, CYNS0027E, CYNS0028E, and CYNS0029E.

#### CYNS0026I SPINLOG COMMAND ACCEPTED

**Explanation:** This message acknowledges receipt of the SPIN command by the CYN1 address space. The SPINLOG specifies to "spin" the SYSLOG dataset, i.e., close then reopen it.

User Response: None, unless messages CYNS0028E or CYNS0029E appear.

#### CYNS0027E SYSLOG AREA ALLOCATION FAILED

**Explanation:** Main memory allocation for an internal data area failed. The corresponding task (SYSLOG task) is ending, causing the entire address space to end. This message is followed by message CYNS0014E.

**User Response:** Restart the address space with enough memory.

#### CYNS0028E SYSLOG DATASET OPEN FAILED

**Explanation:** The corresponding task (SYSLOG task) is ending, causing the entire address space to end. This message is followed by message CYNS0014E.

User Response: Correct the problem and restart the CYN1 task. Check the SYSLOG DD statement.

#### CYNS0029E SYSLOG DATASET CLOSE FAILED

**Explanation:** The corresponding task (SYSLOG task) is ending, causing the entire address space to end. This message is followed by message CYNS0014E.

User Response: Correct the problem and restart the CYN1 task. The SYSLOG dataset may be full or out of space.

#### CYNS0033E INVALID ZAP PARAMETERS

**Explanation:** One or more parameters in the ZAP modify command are invalid.

**User Response:** Correct the parameter specification and re-enter the command. The ZAP command is of the form: ZAP, {AS or SS}, hhhhhhhhh,cccccccc, nnnnnnnn

Where AS stands for "address space", SS for "authorized address space" (some low-core memory), hhhhhhhh is an 8 hexadecimal digit number specifying the address of the memory location to zap, ccccccc the current contents of this memory location, and nnnnnnnn the value to replace (zap) it with.

#### CYNS0034E ADDRESS CONTENTS MISMATCH

**Explanation:** The contents of the memory location at the address specified in the ZAP command do not match the actual contents. The ZAP does not take effect.

**User Response:** Correct the parameter specification (address and/or contents) and re-enter the command. Use the DUMP command to display the current contents of the memory location to zap.

#### CYNS0035I STAMP OPTION NOW SET

**Explanation:** This message is displayed after a successful completion of the operator STAMP command. It follows a "STAMP ON" or "STAMP OFF" command. The STAMP command causes the logging and time stamping of major events in the CYN1 address space. This function is currently not implemented.

#### CYNS0036E UNKNOWN STAMP OPTION. NO ACTION

**Explanation:** An invalid option was specified in the STAMP command.

**User Response:** Only "STAMP ON" or "STAMP OFF" is allowed. Check for spelling or more than one blank space between STAMP and either ON or OFF.

#### CYNS0037E ERROR LINKING TO CYN1CALL FROM CYN1FU83

**Explanation:** While intercepting the SMF records generated by a particular WebSphere Application Server instance, the corresponding control region encountered the error. The control region could not access the CYN1 module CYN1FU83, which replaces exit routine IEFU83.

**User Response:** This is an installation problem; ensure the CYN1FU83 module is either in the LPALIB or the LINKLIST, or in the STEPLIB statement of the JCL for the control region PROC.

#### CYNS0038E INVALID CPU PARAMETERS

Explanation: One or more parameters in the CPU modify command are invalid.

**User Response:** Correct the parameter specification and re-enter the command. The CPU command is of the following form:

CPU hhhh

where hhhh is a 4-hexadecimal digit number specifying the ASID (address space identifier) of the address space to which the CPU command applies.

#### CYNS0039I ACCUMULATED CPU FOR ASID XXXX: ssss.sss

**Explanation:** This message is displayed after a CPU command. XXXX is the ASID (in hexadecimal) of the corresponding address space. The CPU time is expressed in seconds, to three decimal places. Under z/OS V1R6 and above, this message is followed by messages CYNS0040I, CYNS0041I, and CYNS0042I.

User Response: None.

#### CYNS0040I ASSB\_TIME\_ON\_IFA ASID XXXX: rrrr.rrr

**Explanation:** This message, along with CYNS0041I and CYNS0042I, is displayed after a CPU command following message CYNS0039I if running under z/OS V1R6 and above. XXXX is replaced by the ASID (in hexadecimal) of the corresponding address space. The CPU times are normalized and expressed in seconds, to three decimal places. They display respectively the accumulated CPU time spent on IFA (Integration Facility for Applications) processors, also known as zSeries Application Assist Processors (zAAP); the accumulated CPU time spent on Central Processor (CP); and the accumulated CPU time spent on CP that could have been spent on zAAP.

User Response: None.

### CYNS0041I ASSB\_TIME\_ON\_CP ASID XXXX: ssss.sss

**Explanation:** This message, along with CYNS0040I and CYNS0042I, is displayed after a CPU command following message CYNS0039I if running under z/OS V1R6 and above. XXXX is replaced by the ASID (in hexadecimal) of the corresponding address space. The CPU times are normalized and expressed in seconds, to three decimal places. They display respectively the accumulated CPU time spent on IFA (Integration Facility for Applications) processors, also known as zSeries Application Assist Processors (zAAP); the accumulated CPU time spent on Central Processor (CP); and the accumulated CPU time spent on CP that could have been spent on zAAP.

User Response: None.

#### CYNS0042I ASSB\_TIME\_IFA\_ON\_CP ASID XXXX: tttt.ttt

**Explanation:** This message, along with CYNS0040I and CYNS0041I, is displayed after a CPU command following message CYNS0039I if running under z/OS V1R6 and above. XXXX is replaced by the ASID (in hexadecimal) of the corresponding address space. The CPU times are normalized and expressed in seconds, to three decimal places. They display respectively the accumulated CPU time spent on IFA (Integration Facility for Applications) processors, also

known as zSeries Application Assist Processors (zAAP); the accumulated CPU time spent on Central Processor (CP); and the accumulated CPU time spent on CP that could have been spent on zAAP.

User Response: None.

#### CYNS0043E INVALID ERBSMFI RETURN CODE: nnnnn

Explanation: This message is output in case a problem was encountered when using the CPU command. nnnnn is a decimal number giving the error code returned by the ERBSMFI program used to display CPU time information.

User Response: If nnnnn is 256, the ASID you specified in the CPU command does not exist. If ERBSMFI is not installed in your environment, the return code will be 134 (or hexadecimal 086, LINK error). Correct the problem, and re-enter the command.

#### CYNS0045I CYN1 ID: CYN1DRVR vv.ll.uu mm/dd/yy hh.mn

Explanation: This message is displayed after a VER command. The VER command displays the current version (vv), level (II), sub-level (uu) of the CYN1 main task entry point (CYN1DRVR) and the current date and time (mm, dd, yy, hh, mn) it was assembled. Example:

CYNS0045I: CYN1 ID: CYN1DRVR 01.00.00 06/18/02 16.53

User Response: None.

CYNS0100E NO MORE ENTRY IN SERVER DIRECTORY

CYNS0101E NO MORE ENTRY IN SERVER/CONTAINER TABLE

CYNS0102E NO MORE ENTRY IN SERVER SECTION POOL

CYNS0103E NO MORE ENTRY IN BEAN SECTION POOL

CYNS0104E NO MORE ENTRY IN BEAN METHOD SECTION POOL

CYNS0108E NO MORE ENTRY IN HTTPSESSMGR SECTION POOL

CYNS0109E NO MORE ENTRY IN WEBAPP SECTION POOL

#### CYNS0110E NO MORE ENTRY IN SERVLET SECTION POOL

Explanation: When either one of the above messages appears in the CYN1 SYSLOG dataset, the system was not able to allocate additional space for the corresponding SMF data in the current interval. The current interval SMF data will be limited to the system allocated by the system.

User Response: The sizes of the various pools, tables, and directories mentioned above are specified in the CYNPXXXX member loaded by the CYN1 address space when it is started. This information can be tailored to the particular installation with Cyanea's help: it specifies how many concurrent server instances SMF records will be written to the SMF data set, how many beans could be concurrently specified by all the servers during any interval, how many methods used by all the beans during any interval, and how many Web applications and servlets could be concurrently specified by all the servers during any interval.

CYNS0105I RECEIVING A 120 SMF RECORD OF SUBTYPE 3

CYNS0106I RECEIVING A 120 SMF RECORD OF SUBTYPE 6

#### CYNS0107I RECEIVING A 120 SMF RECORD OF SUBTYPE 8

Explanation: The above messages are written to the CYN1 SYSLOG dataset when the SMF exit routine IEFU83 detected that WebSphere wrote the above SMF records to an SMF dataset. The exit routine writes the corresponding information in the CYN1 repository. These messages will appear in the SYSLOG dataset if the TRACE option in the TRACE command is ON.

## **Support Information**

If you have a problem with your IBM software, you want to resolve it quickly. This section describes the following options for obtaining support for IBM software products:

- "Searching knowledge bases"
- · "Obtaining fixes"
- "Receiving weekly support updates" on page 54
- "Contacting IBM Software Support" on page 54

## Searching knowledge bases

You can search the available knowledge bases to determine whether your problem was already encountered and is already documented.

## Searching the information center

IBM provides extensive documentation that can be installed on your local computer or on an intranet server. You can use the search function of this information center to query conceptual information, instructions for completing tasks, and reference information.

## **Searching the Internet**

If you cannot find an answer to your question in the information center, search the Internet for the latest, most complete information that might help you resolve your problem.

To search multiple Internet resources for your product, use the **Web search** topic in your information center. In the navigation frame, click **Troubleshooting and support** ➤ **Searching knowledge bases** and select **Web search**. From this topic, you can search a variety of resources, including the following:

- IBM technotes
- IBM downloads
- · IBM Redbooks
- IBM developerWorks
- · Forums and newsgroups
- Google

# **Obtaining fixes**

A product fix might be available to resolve your problem. To determine what fixes are available for your IBM software product, follow these steps:

- 1. Go to the IBM Software Support Web site at http://www.ibm.com/software/support.
- 2. Click **Downloads and drivers** in the **Support topics** section.
- 3. Select the **Software** category.
- 4. Select a product in the **Sub-category** list.
- 5. In the **Find downloads and drivers by product** section, select one software category from the **Category** list.

© Copyright IBM Corp. 2005 53

- 6. Select one product from the Sub-category list.
- 7. Type more search terms in the **Search within results** if you want to refine your search.
- 8. Click Search.
- 9. From the list of downloads returned by your search, click the name of a fix to read the description of the fix and to optionally download the fix.

For more information about the types of fixes that are available, see the *IBM Software Support Handbook* at

http://techsupport.services.ibm.com/guides/handbook.html.

## Receiving weekly support updates

To receive weekly e-mail notifications about fixes and other software support news, follow these steps:

- 1. Go to the IBM Software Support Web site at http://www.ibm.com/software/support.
- 2. Click My support in the upper right corner of the page.
- 3. If you have already registered for **My support**, sign in and skip to the next step. If you have not registered, click **register now**. Complete the registration form using your e-mail address as your IBM ID and click **Submit**.
- 4. Click Edit profile.
- 5. In the **Products** list, select **Software**. A second list is displayed.
- 6. In the second list, select a product segment, for example, **Application servers**. A third list is displayed.
- 7. In the third list, select a product sub-segment, for example, **Distributed Application & Web Servers**. A list of applicable products is displayed.
- 8. Select the products for which you want to receive updates, for example, **IBM HTTP Server** and **WebSphere Application Server**.
- 9. Click Add products.
- 10. After selecting all products that are of interest to you, click **Subscribe to email** on the **Edit profile** tab.
- 11. Select Please send these documents by weekly email.
- 12. Update your e-mail address as needed.
- 13. In the **Documents** list, select **Software**.
- 14. Select the types of documents that you want to receive information about.
- 15. Click Update.

If you experience problems with the **My support** feature, you can obtain help in one of the following ways:

#### Online

Send an e-mail message to erchelp@ca.ibm.com, describing your problem.

#### By phone

Call 1-800-IBM-4You (1-800-426-4968).

## **Contacting IBM Software Support**

IBM Software Support provides assistance with product defects.

Before contacting IBM Software Support, your company must have an active IBM software maintenance contract, and you must be authorized to submit problems to IBM. The type of software maintenance contract that you need depends on the type of product you have:

• For IBM distributed software products (including, but not limited to, Tivoli, Lotus, and Rational products, as well as DB2 and WebSphere products that run on Windows, or UNIX operating systems), enroll in Passport Advantage in one of the following ways:

#### Online

Go to the Passport Advantage Web site at http://www.lotus.com/services/passport.nsf/WebDocs/Passport\_Advantage\_Home and click **How to Enroll**.

#### By phone

For the phone number to call in your country, go to the IBM Software Support Web site at

http://techsupport.services.ibm.com/guides/contacts.html and click the name of your geographic region.

- For customers with Subscription and Support (S & S) contracts, go to the Software Service Request Web site at https://techsupport.services.ibm.com/ssr/login.
- For customers with IBMLink, CATIA, Linux, S/390, iSeries, pSeries, zSeries, and other support agreements, go to the IBM Support Line Web site at http://www.ibm.com/services/us/index.wss/so/its/a1000030/dt006.
- For IBM eServer software products (including, but not limited to, DB2 and WebSphere products that run in zSeries, pSeries, and iSeries environments), you can purchase a software maintenance agreement by working directly with an IBM sales representative or an IBM Business Partner. For more information about support for eServer software products, go to the IBM Technical Support Advantage Web site at http://www.ibm.com/servers/eserver/techsupport.html.

If you are not sure what type of software maintenance contract you need, call 1-800-IBMSERV (1-800-426-7378) in the United States. From other countries, go to the contacts page of the *IBM Software Support Handbook* on the Web at http://techsupport.services.ibm.com/guides/contacts.html and click the name of your geographic region for phone numbers of people who provide support for your location.

To contact IBM Software support, follow these steps:

- 1. "Determining the business impact"
- 2. "Describing problems and gathering information" on page 56
- 3. "Submitting problems" on page 56

## **Determining the business impact**

When you report a problem to IBM, you are asked to supply a severity level. Therefore, you need to understand and assess the business impact of the problem that you are reporting. Use the following criteria:

#### Severity 1

The problem has a *critical* business impact. You are unable to use the program, resulting in a critical impact on operations. This condition requires an immediate solution.

#### Severity 2

The problem has a *significant* business impact. The program is usable, but it is severely limited.

#### Severity 3

The problem has *some* business impact. The program is usable, but less significant features (not critical to operations) are unavailable.

#### Severity 4

The problem has *minimal* business impact. The problem causes little impact on operations, or a reasonable circumvention to the problem was implemented.

## Describing problems and gathering information

When describing a problem to IBM, be as specific as possible. Include all relevant background information so that IBM Software Support specialists can help you solve the problem efficiently. To save time, know the answers to these questions:

- What software versions were you running when the problem occurred?
- Do you have logs, traces, and messages that are related to the problem symptoms? IBM Software Support is likely to ask for this information.
- Can you re-create the problem? If so, what steps were performed to re-create the problem?
- Did you make any changes to the system? For example, did you make changes to the hardware, operating system, networking software, and so on.
- Are you currently using a workaround for the problem? If so, be prepared to explain the workaround when you report the problem.

## **Submitting problems**

You can submit your problem to IBM Software Support in one of two ways:

#### Online

Click **Submit and track problems** on the IBM Software Support site athttp://www.ibm.com/software/support/probsub.html. Type your information into the appropriate problem submission form.

#### By phone

For the phone number to call in your country, go to the contacts page of the *IBM Software Support Handbook* at

http://techsupport.services.ibm.com/guides/contacts.html and click the name of your geographic region.

If the problem you submit is for a software defect or for missing or inaccurate documentation, IBM Software Support creates an Authorized Program Analysis Report (APAR). The APAR describes the problem in detail. Whenever possible, IBM Software Support provides a workaround that you can implement until the APAR is resolved and a fix is delivered. IBM publishes resolved APARs on the Software Support Web site daily, so that other users who experience the same problem can benefit from the same resolution.

### **Notices**

This information was developed for products and services offered in the U.S.A. IBM may not offer the products, services, or features discussed in this document in other countries. Consult your local IBM representative for information on the products and services currently available in your area. Any reference to an IBM product, program, or service is not intended to state or imply that only that IBM product, program, or service may be used. Any functionally equivalent product, program, or service that does not infringe any IBM intellectual property right may be used instead. However, it is the user's responsibility to evaluate and verify the operation of any non-IBM product, program, or service.

IBM may have patents or pending patent applications covering subject matter described in this document. The furnishing of this document does not give you any license to these patents. You can send license inquiries, in writing, to:

IBM Director of Licensing IBM Corporation North Castle Drive Armonk, NY 10504-1785 U.S.A.

For license inquiries regarding double-byte (DBCS) information, contact the IBM Intellectual Property Department in your country or send inquiries, in writing, to:

IBM World Trade Asia Corporation Licensing 2-31 Roppongi 3-chome, Minato-ku Tokyo 106, Japan

The following paragraph does not apply to the United Kingdom or any other country where such provisions are inconsistent with local law:

INTERNATIONAL BUSINESS MACHINES CORPORATION PROVIDES THIS PUBLICATION "AS IS" WITHOUT WARRANTY OF ANY KIND, EITHER EXPRESS OR IMPLIED, INCLUDING, BUT NOT LIMITED TO, THE IMPLIED WARRANTIES OF NON-INFRINGEMENT, MERCHANTABILITY OR FITNESS FOR A PARTICULAR PURPOSE.

Some states do not allow disclaimer of express or implied warranties in certain transactions, therefore, this statement might not apply to you.

This information could include technical inaccuracies or typographical errors. Changes are periodically made to the information herein; these changes will be incorporated in new editions of the publication. IBM may make improvements and/or changes in the product(s) and/or the program(s) described in this publication at any time without notice.

Any references in this information to non-IBM Web sites are provided for convenience only and do not in any manner serve as an endorsement of those Web sites. The materials at those Web sites are not part of the materials for this IBM product and use of those Web sites is at your own risk.

© Copyright IBM Corp. 2005 57

IBM may use or distribute any of the information you supply in any way it believes appropriate without incurring any obligation to you.

Licensees of this program who wish to have information about it for the purpose of enabling: (i) the exchange of information between independently created programs and other programs (including this one) and (ii) the mutual use of the information which has been exchanged, should contact:

IBM Corporation 2Z4A/101 11400 Burnet Road Austin, TX 78758 U.S.A.

Such information may be available, subject to appropriate terms and conditions, including in some cases payment of a fee.

The licensed program described in this document and all licensed material available for it are provided by IBM under terms of the IBM Customer Agreement, IBM International Program License Agreement or any equivalent agreement between us.

Any performance data contained herein was determined in a controlled environment. Therefore, the results obtained in other operating environments may vary significantly. Some measurements may have been made on development-level systems and there is no guarantee that these measurements will be the same on generally available systems. Furthermore, some measurement may have been estimated through extrapolation. Actual results may vary. Users of this document should verify the applicable data for their specific environment.

Information concerning non-IBM products was obtained from the suppliers of those products, their published announcements or other publicly available sources. IBM has not tested those products and cannot confirm the accuracy of performance, compatibility or any other claims related to non-IBM products. Questions on the capabilities of non-IBM products should be addressed to the suppliers of those products.

All statements regarding IBM's future direction or intent are subject to change or withdrawal without notice, and represent goals and objectives only.

All IBM prices shown are IBM's suggested retail prices, are current and are subject to change without notice. Dealer prices may vary.

This information is for planning purposes only. The information herein is subject to change before the products described become available.

This information contains examples of data and reports used in daily business operations. To illustrate them as completely as possible, the examples include the names of individuals, companies, brands, and products. All of these names are fictitious and any similarity to the names and addresses used by an actual business enterprise is entirely coincidental.

### COPYRIGHT LICENSE:

This information contains sample application programs in source language, which illustrate programming techniques on various operating platforms. You may copy, modify, and distribute these sample programs in any form without payment to

IBM, for the purposes of developing, using, marketing or distributing application programs conforming to the application programming interface for the operating platform for which the sample programs are written. These examples have not been thoroughly tested under all conditions. IBM, therefore, cannot guarantee or imply reliability, serviceability, or function of these programs. You may copy, modify, and distribute these sample programs in any form without payment to IBM for the purposes of developing, using, marketing, or distributing application programs conforming to IBM's application programming interfaces.

Each copy or any portion of these sample programs or any derivative work, must include a copyright notice as follows:

© (your company name) (year). Portions of this code are derived from IBM Corp. Sample Programs. © Copyright IBM Corp. \_enter the year or years\_. All rights reserved.

If you are viewing this information in softcopy form, the photographs and color illustrations might not display.

### **Trademarks**

IBM, the IBM logo, AIX, DB2, IBMLink, Informix, OS/2, OS/400, Tivoli, the Tivoli logo, Tivoli Enterprise Console, and TME are trademarks or registered trademarks of International Business Machines Corporation in the United States, other countries, or both.

Intel, the Intel Inside logos, MMX, and Pentium are trademarks of Intel Corporation in the United States, other countries, or both.

Linux is a trademark of Linus Torvalds in the United States, other countries, or both.

Microsoft and Windows NT are registered trademarks of Microsoft Corporation in the United States, other countries, or both.

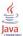

Java and all Java-based trademarks and logos are trademarks or registered trademarks of Sun Microsystems, Inc. in the United States, other countries, or both.

UNIX is a registered trademark of The Open Group in the United States and other countries.

SET and the SET Logo are trademarks owned by SET Secure Electronic Transaction LLC.

Other company, product, and service names may be trademarks or service marks of others.

## Index

### Δ

accessibility vi

### C

conventions typeface vii customer support See Software Support

### D

directory names, notation vii

### Ε

education

See Tivoli technical training environment variables, notation vii

### F

fixes, obtaining 53

information centers, searching for problem resolution 53 Internet searching for problem resolution 53

### K

knowledge bases, searching for problem resolution 53

### Ν

notation environment variables vii path names vii typeface vii

## O

ordering publications vi

## P

path names, notation vii
problem determination
describing problems 56
determining business impact 55
submitting problems 56
publications
ordering vi

### S

Software Support
contacting 54
describing problems 56
determining business impact 55
receiving weekly updates 54
submitting problems 56

### Τ

Tivoli technical training vi training, Tivoli technical vi

### V

variables, notation for vii

© Copyright IBM Corp. 2005

# **Bibliography**

- WebSphere Studio Application Monitor: User's Guide (SC32-1761-00)
- WebSphere Studio Application Monitor: Operator's Guide (SC32-1763-00)
- WebSphere Studio Application Monitor: Installation and Configuration Guide (SC32-1762-00)
- WebSphere Studio Application Monitor: CICS Data Collector Product Guide (SC32-1764-00)
- WebSphere Studio Application Monitor: IMS Data Collector Product Guide (SC32-1765-00)
- WebSphere Studio Application Monitor: Messages and Codes (SC32-1757-00)
- WebSphere Studio Application Monitor: Program Directory for WebSphere Studio Application Monitor (GI10-3349-00)
- WebSphere Studio Application Monitor: Program Directory for the CICS Data Collector (GI10-3350-00)
- WebSphere Studio Application Monitor: Program Directory for the IMS Data Collector (GI10-3351-00)

© Copyright IBM Corp. 2005

# Readers' Comments — We'd Like to Hear from You

WebSphere Studio Application Monitor WebSphere Studio Application Monitor Messages and Codes 3.2

Phone No.

| 3.2                                                                                       |                     |                  |         |                      |                      |  |  |
|-------------------------------------------------------------------------------------------|---------------------|------------------|---------|----------------------|----------------------|--|--|
| Publication No. SC32-175                                                                  | 57-00               |                  |         |                      |                      |  |  |
| Overall, how satisfied are                                                                | e you with the info | ormation in this | book?   |                      |                      |  |  |
|                                                                                           | Very Satisfied      | Satisfied        | Neutral | Dissatisfied         | Very<br>Dissatisfied |  |  |
| Overall satisfaction                                                                      |                     |                  |         |                      |                      |  |  |
| How satisfied are you that                                                                | at the information  | in this book is: |         |                      |                      |  |  |
|                                                                                           | Very Satisfied      | Satisfied        | Neutral | Dissatisfied         | Very<br>Dissatisfied |  |  |
| Accurate Complete Easy to find Easy to understand Well organized Applicable to your tasks |                     |                  |         |                      |                      |  |  |
| Please tell us how we can                                                                 | n improve this boo  | ok:              |         |                      |                      |  |  |
| Thank you for your respo                                                                  | nses. May we cont   | act you?   Ye    | es 🗌 No |                      |                      |  |  |
| When you send comment way it believes appropriate                                         |                     |                  |         | or distribute your o | comments in any      |  |  |
| Name                                                                                      |                     | Ac               | Address |                      |                      |  |  |
| Company or Organization                                                                   | 1                   |                  |         |                      |                      |  |  |

Readers' Comments — We'd Like to Hear from You SC32-1757-00

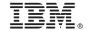

Cut or Fold Along Line

Fold and Tape

Please do not staple

Fold and Tape

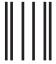

NO POSTAGE NECESSARY IF MAILED IN THE UNITED STATES

# **BUSINESS REPLY MAIL**

FIRST-CLASS MAIL PERMIT NO. 40 ARMONK, NEW YORK

POSTAGE WILL BE PAID BY ADDRESSEE

IBM Corporation P.O. Box 12195, Dept. TL3B/B503/B313 3039 Cornwallis Rd. Research Triangle Park, NC U.S.A. 27709-2195

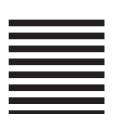

lahiladiadiladiladiladilahilahil

Fold and Tape

Please do not staple

Fold and Tape

# IBM

Part Number: 5697J18 Program Number: 5697J18

Printed in USA

(1P) P/N: 5697J18

SC32-1757-00

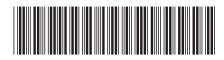